# Министерство образования и науки Астраханской области Государственное автономное образовательное учреждение **А с т р а х а н с к о й о б л а с т и в ы с ш е г о о б р а з о в а н и я « А с т р а х а н с к и й г о с у д а р с т в е н н ы й а р х и т е к т у р н о - с т р о и т е л ь н ы й у н и в е р с и т е т »**  $(T A O \overline{Y} A O \overline{B} O \overline{A} A T A C Y)$

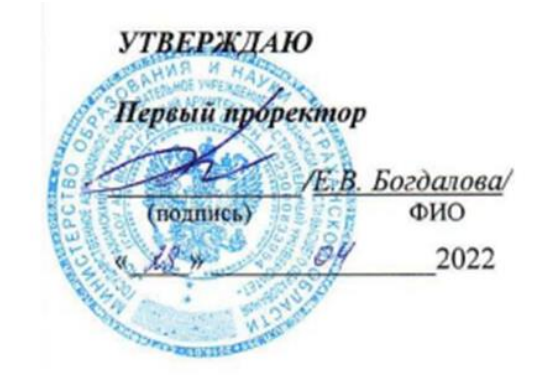

# **РАБОЧАЯ ПРОГРАММА ДИСЦИПЛИНЫ**

**Наименование дисциплины** Системы автоматизированного проектирования в строительстве (*указывается наименование в соответствии с учебным планом)*

**По направлению подготовки** 08.03.01 «Строительство»

 *(указывается наименование направления подготовки в соответствии с ФГОС ВО)* 

**Направленность (профиль)** «Промышленное и гражданское строительство»

*( указывается наименование направленности (профиля) в соответствии с ОПОП)*

**Кафедра** Системы автоматизированного проектирования и моделирования

**Квалификация выпускника бакалавр**

**Астрахань - 2022**

Разработчик:

П.Н. Садчиков (инициалы, фамилия)

доцент, к.т.н.

(занимаемая должность, ученая степень, ученое звание) (подпись)

Рабочая программа рассмотрена и утверждена на заседании кафедры «Системы автоматизированного проектирования и моделирования»

Протокол № 9 от 18.04. 2022 г.

Заведующий кафедрой

RU. Egoeyemes

# **Согласовано:**

Председатель МКН «Строительство»

Направленность (профиль) «Промышленное и гражданское строительство»

le Bluesle City

(подпись)

И.О.Ф.

Начальник УМУ  $\mathcal{D}$  /

(подпись) (инициалы, фамилия)

Начальник УМУ ВО  $\mathcal{M}$  /  $\mathcal{M}$  /  $\mathcal{M}$   $\mathcal{M}$   $\mathcal{M}$ 

(подпись) (инициалы, фамилия)

Начальник УИТ  $\overline{U_1}$  /  $\overline{U_2}$  /  $\overline{U_3}$  /  $\overline{U_4}$  /  $\overline{U_5}$  /  $\overline{U_6}$  /  $\overline{U_7}$  /  $\overline{U_8}$  /  $\overline{U_9}$  /  $\overline{U_9}$  /  $\overline{U_9}$  /  $\overline{U_9}$  /  $\overline{U_9}$  /  $\overline{U_9}$  /  $\overline{U_9}$  /  $\overline{U_9}$ 

(подпись) (инициалы, фамилия)

Заведующая научной библиотекой *Лери Левингова* 

(подпись) (инициалы, фамилия)

/

# **Содержание**

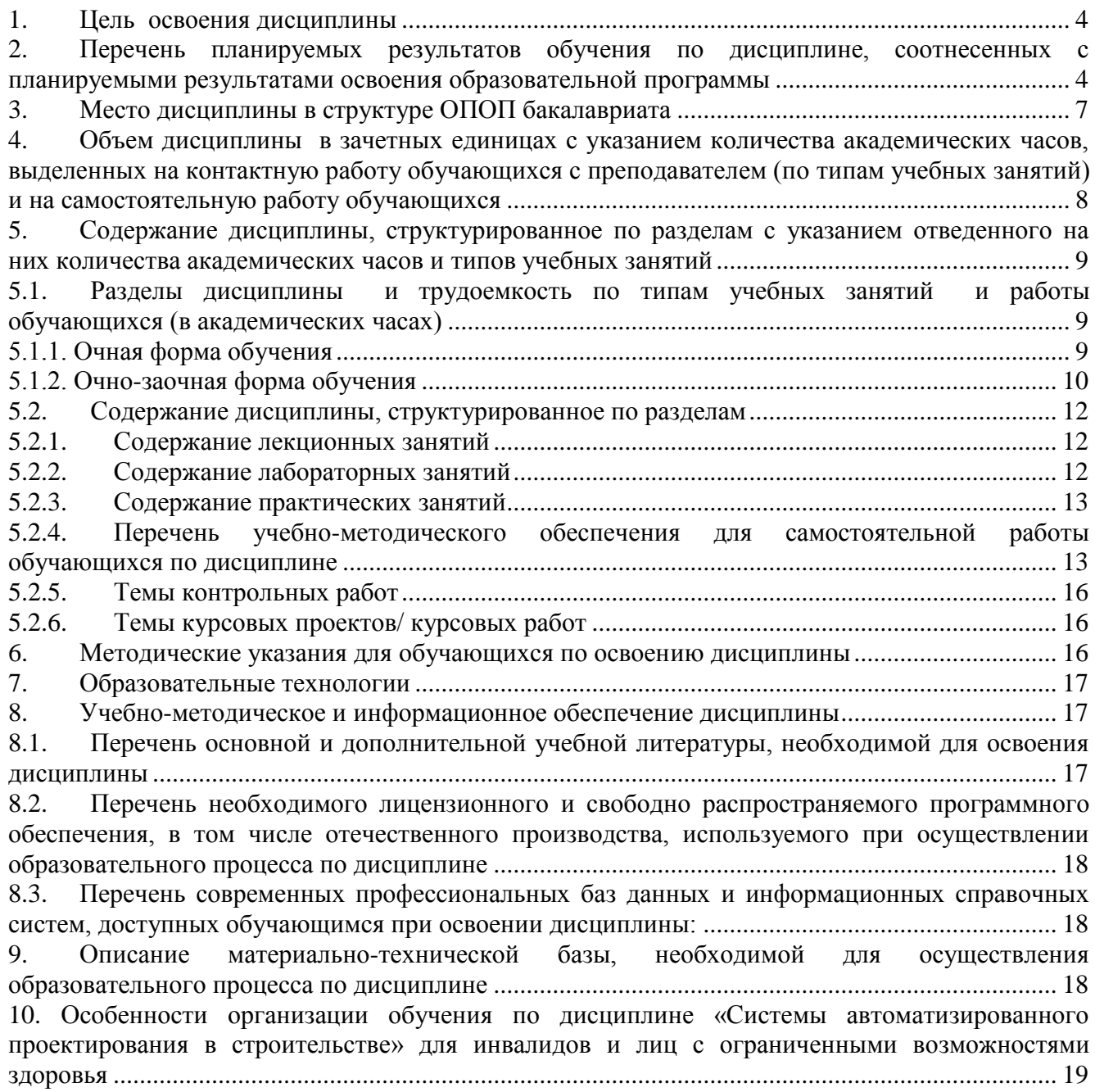

#### **1. Цель освоения дисциплины**

<span id="page-3-0"></span>**Целью** освоения дисциплины «*Системы автоматизированного проектирования в строительстве»* является углубление уровня освоения компетенций, обучающихся в соответствии с требованиями Федерального государственного образовательного стандарта высшего образования по направлению подготовки *08.03.01 «Строительство».*

# <span id="page-3-1"></span>**2. Перечень планируемых результатов обучения по дисциплине, соотнесенных с планируемыми результатами освоения образовательной программы**

*В результате освоения дисциплины обучающийся должен овладеть следующими компетенциями:*

**ПК-3.** Способность выполнять работы по архитектурно-строительному проектированию зданий и сооружений промышленного и гражданского назначения.

**ПК-4.** Способность проводить расчетное обоснование и конструирование строительных конструкций зданий и сооружений промышленного и гражданского назначения.

### **В результате освоения дисциплины обучающийся должен овладеть следующими результатами обучения по дисциплине:**

**ПК-3.1.** Выбор исходной информации для проектирования здания (сооружения) промышленного и гражданского назначения

#### **знать**:

- методику выбора исходной информации для проектирования здания промышленного и гражданского назначения

#### **уметь:**

**-** осуществлять выбор исходной информации для проектирования здания промышленного и гражданского назначения

#### **иметь навыки:**

**-** выбора и анализа исходной информации для проектирования здания промышленного и гражданского назначения

**ПК-3.2.** Выбор нормативно-технических документов, устанавливающих требования к зданиям (сооружениям) промышленного и гражданского назначения

#### **знать**:

- нормативно-технические документы, устанавливающие требования к зданиям (сооружениям) промышленного и гражданского назначения

## **уметь:**

**-** осуществлять выбор нормативно-технических документов, устанавливающих требования к зданиям промышленного и гражданского назначения

#### **иметь навыки:**

**-** выбора нормативно-технических документов, устанавливающих требования к зданиям (сооружениям) промышленного и гражданского назначения

**ПК-3.4.** Определение основных параметров объемно-планировочного решения здания (сооружения) промышленного и гражданского назначения в соответствии с нормативнотехническими документами, техническим заданием и с учетом требований норм для маломобильных групп населения

#### **знать**:

- принципы проектирования объемно-планировочного решения здания (сооружения) промышленного и гражданского назначения с учетом требований норм для маломобильных групп населения

#### **уметь:**

**-** принципы проектирования объемно-планировочного решения здания (сооружения) промышленного и гражданского назначения с учетом требований норм для маломобильных групп населения **иметь навыки:**

**-** определения основных параметров объемно-планировочного решения здания (сооружения) промышленного и гражданского назначения в соответствии с нормативно-техническими документами, техническим заданием и с учетом требований норм для маломобильных групп населения

**ПК-3.8.** Оформление текстовой и графической части проекта здания (сооружения) промышленного и гражданского назначения

#### **знать**:

- правила оформления текстовой и графической части проекта здания (сооружения) промышленного и гражданского назначения

#### **уметь:**

**-** оформлять текстовую и графическую части проекта здания (сооружения) промышленного и гражданского назначения

#### **иметь навыки:**

- оформления текстовой и графической части проекта зданий и сооружений промышленного и гражданского назначения

**ПК-3.9.** Представление и защита результатов работ по архитектурно-строительному проектированию здания (сооружения) промышленного и гражданского назначения.

#### **знать**:

- формы представления и защиты результатов работ по архитектурно-строительному проектированию

#### **уметь:**

**-** обосновывать результаты проектных решений по архитектурно-строительному разделу для зданий и сооружений промышленного и гражданского назначения

#### **иметь навыки:**

**-** представления и защиты результатов работ по архитектурно-строительному проектированию здания (сооружения) промышленного и гражданского назначения

# **ПК-3.10** Формирование проектной ИМ ОКС при помощи программного обеспечения

#### **знать**:

- современное программное обеспечение, использующее технологии информационного моделирования зданий и сооружений

#### **уметь:**

**-** задавать расчетные схемы с учетом характеристик материалов и конструкций, взаимодействия с окружающей средой

#### **иметь навыки:**

**-** формирования проектной информационной модели объекта капитального строительства при помощи программного обеспечения

**ПК-4.5.** Выбор параметров расчетной схемы здания (сооружения), строительной конструкции здания (сооружения) промышленного и гражданского назначения **знать**:

- принципы формирования расчетной схемы здания (сооружения), строительной конструкции зданий и сооружений промышленного и гражданского назначения

#### **уметь:**

**-** составлять расчетные схемы зданий и сооружений, строительной конструкции здания (сооружения) промышленного и гражданского назначения

#### **иметь навыки:**

**-** выбора параметров расчетной схемы здания (сооружения), строительной конструкции здания (сооружения) промышленного и гражданского назначения

**ПК-4.6.** Выполнение расчетов строительной конструкции, здания (сооружения), основания по первой, второй группам предельных состояний

# **знать**:

- методику выполнения расчетов по первой и второй группам предельных состояний **уметь:**

**-** выполнять расчеты строительной конструкции, здания (сооружения), основания по первой и второй группам предельных состояний

#### **иметь навыки:**

**-** выполнения расчетов строительной конструкции, здания (сооружения), основания по первой, второй группам предельных состояний

**ПК-4.7.** Конструирование и графическое оформление проектной документации на строительную конструкцию

#### **знать**:

- требования к конструированию и графическому оформлению проектной документации на строительную конструкцию

#### **уметь:**

**-** выполнять конструирование и графическое оформление проектной документации на строительную конструкцию

#### **иметь навыки:**

**-** выполнения конструирования и графического оформления проектной документации на строительную конструкцию

**ПК-4.8.** Представление и защита результатов работ по расчетному обоснованию и конструированию строительной конструкции здания (сооружения) промышленного и гражданского назначения

#### **знать**:

- способы представления и защиты результатов работ по расчетному обоснованию и конструированию строительной конструкции зданий и сооружений промышленного и гражданского назначения **уметь:**

**-** обосновывать результаты работ по расчетному обоснованию и конструированию строительной конструкции зданий и сооружений промышленного и гражданского назначения

#### **иметь навыки:**

**-** представления и защиты результатов работ по расчетному обоснованию и конструированию строительной конструкции зданий и сооружений промышленного и гражданского назначения

**ПК-4.9** Использование цифрового вида исходной информации для создания информационной модели ОКС

### **знать**:

- основы информационного моделирования ОКС, структурные элементы информационной модели и требования к информационной модели ОКС

# **уметь:**

**-** выполнять решение задач формирования, анализа и передачи данных об ОКС средствами программ информационного моделирования

#### **иметь навыки:**

**-** формирования, обработки и актуализации данных структурных элементов информационной модели при решении профильных задач на этапе жизненного цикла ОКС

**ПК-4.10** Просмотр и извлечение данных информационных моделей ОКС, созданных другими специалистами

**знать**:

- план реализации проекта информационного моделирования ОКС

**уметь:**

**-** организовывать рабочую среду для разработки и использования структурных элементов информационной модели ОКС

# **иметь навыки:**

**-** координации работы над проектом информационного моделирования ОКС, контроля выполнения плана реализации проекта информационного моделирования ОКС

**ПК-4.11** Использование необходимых программных средств для информационного моделирования и решения профильных задач

**знать**:

- программные средства для информационного моделирования и решения профильных задач **уметь:**

**-** решать профильные задачи с использованием соответствующих программных средств **иметь навыки:**

**-** использования необходимых программных средств для информационного моделирования и решения профильных задач

# **3. Место дисциплины в структуре ОПОП бакалавриата**

<span id="page-6-0"></span>Дисциплина **Б1.В.ДВ.12.02** *«Системы автоматизированного проектирования в строительстве»* реализуется в рамках *Блока 1 «Дисциплины»* части, формируемой участниками образовательных отношений (Элективные дисциплины(по выбору)).

**Дисциплина базируется на результатах обучения, полученных в рамках изучения следующих дисциплин:** «Строительные материалы», «Сопротивление материалов», «Строительная механика», «Информатика», изучаемых ранее.

<span id="page-7-0"></span>**4. Объем дисциплины в зачетных единицах с указанием количества академических часов, выделенных на контактную работу обучающихся с преподавателем (по типам учебных занятий) и на самостоятельную работу обучающихся**

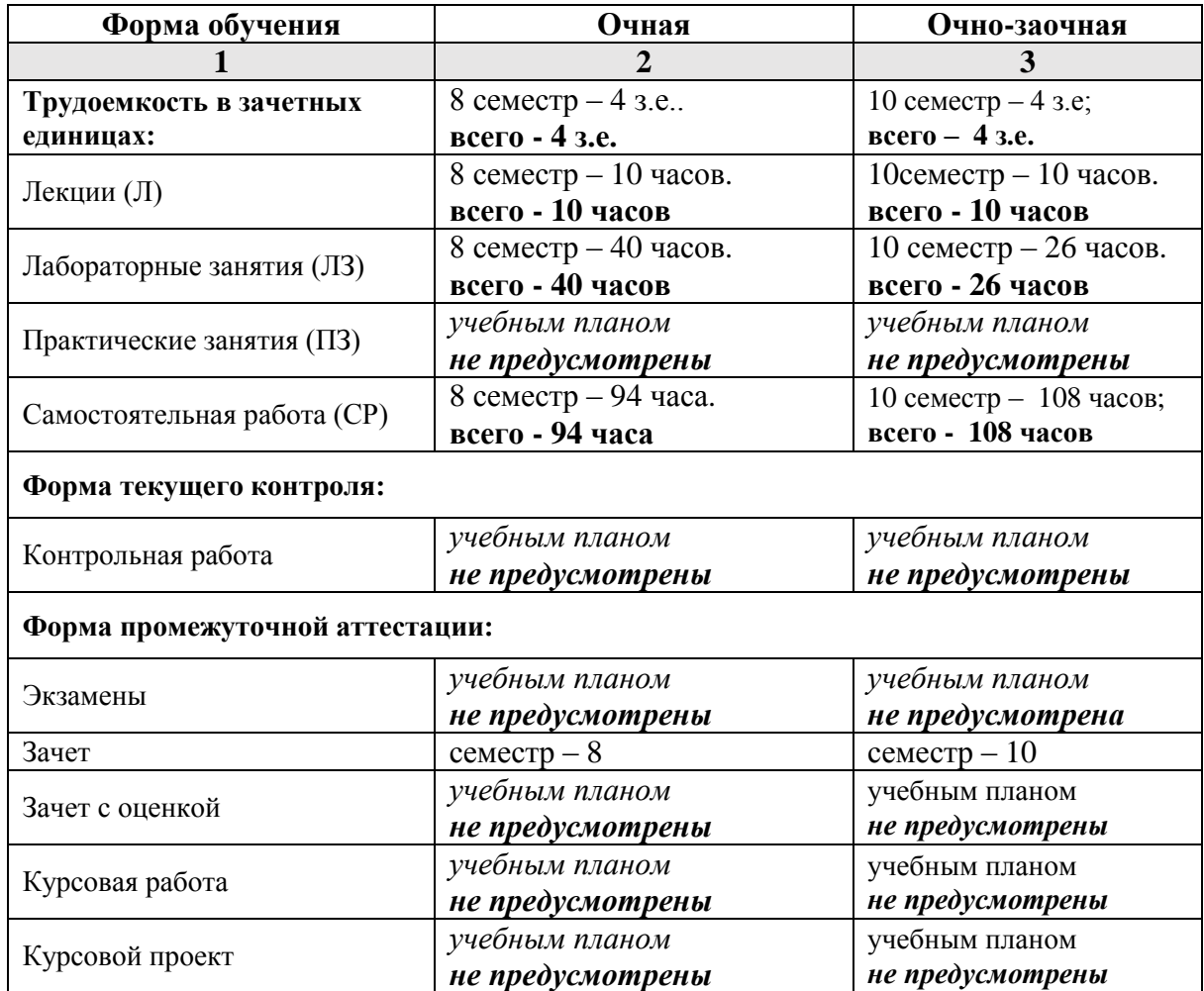

**5. Содержание дисциплины, структурированное по разделам с указанием отведенного на них количества академических часов и типов учебных занятий**

**5.1. Разделы дисциплины и трудоемкость по типам учебных занятий и работы обучающихся (в академических часах)**

**5.1.1. Очная форма обучения**

<span id="page-8-2"></span><span id="page-8-1"></span><span id="page-8-0"></span>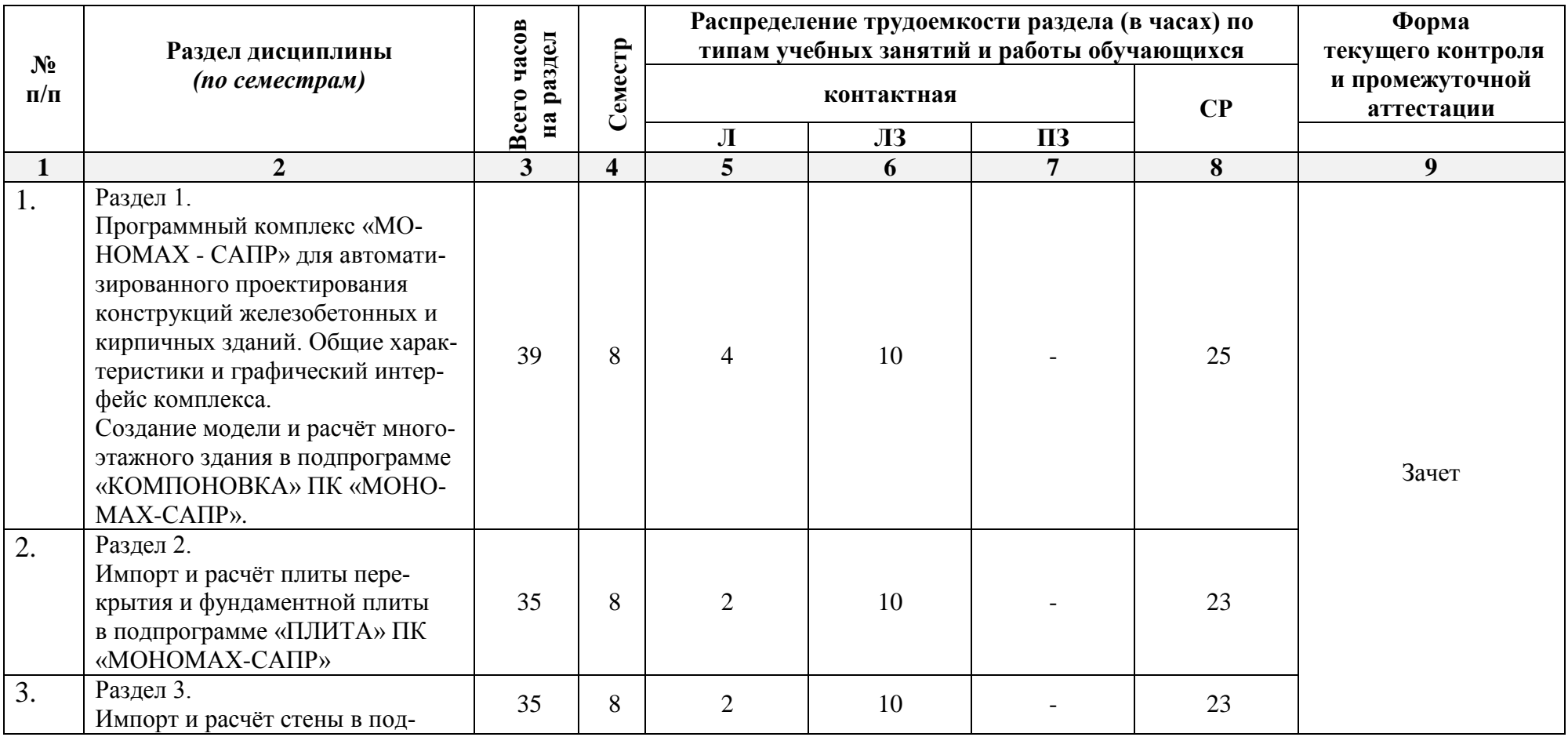

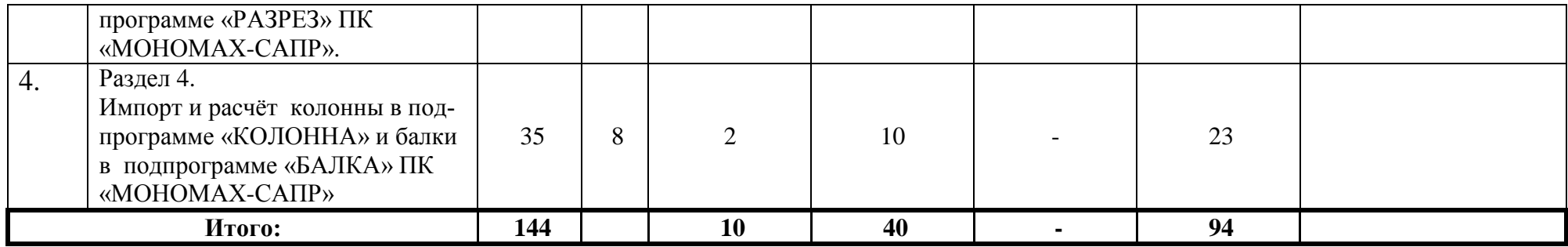

# **5.1.2. Очно-заочная форма обучения**

<span id="page-9-0"></span>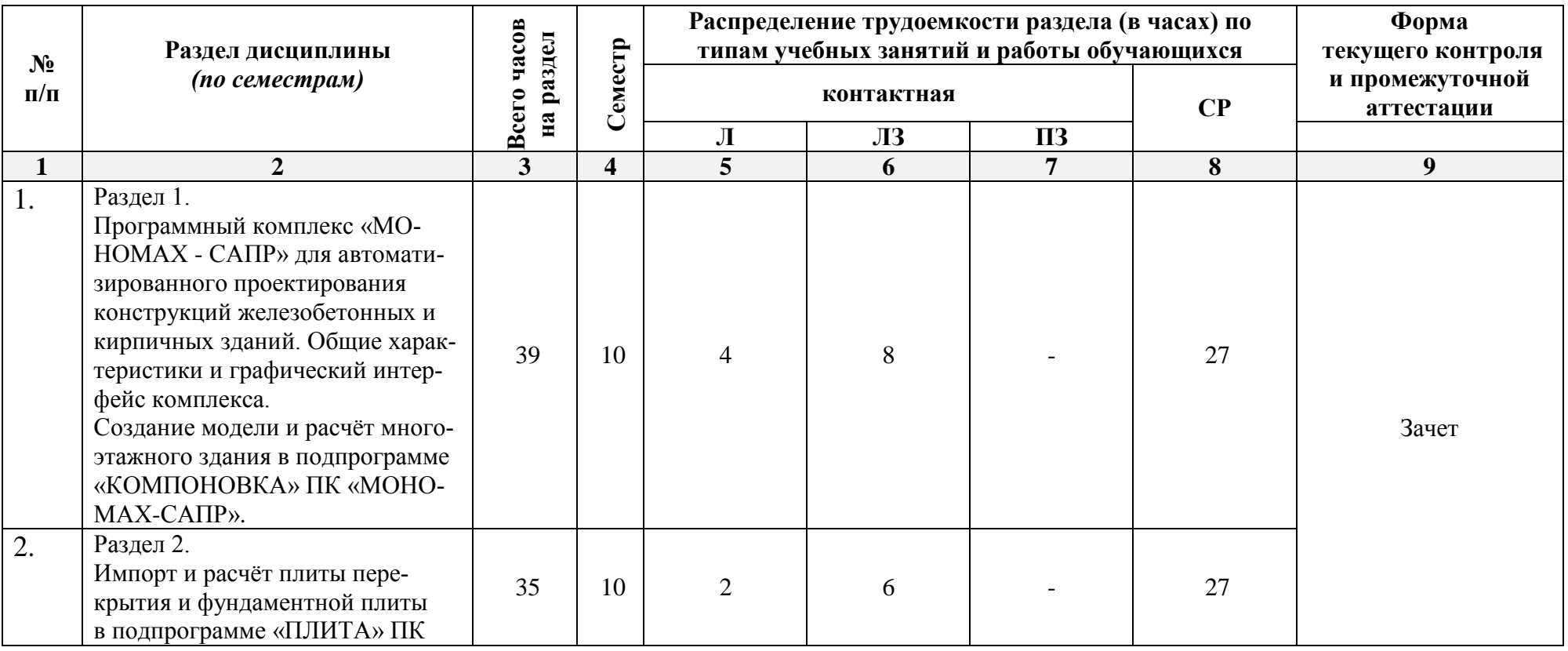

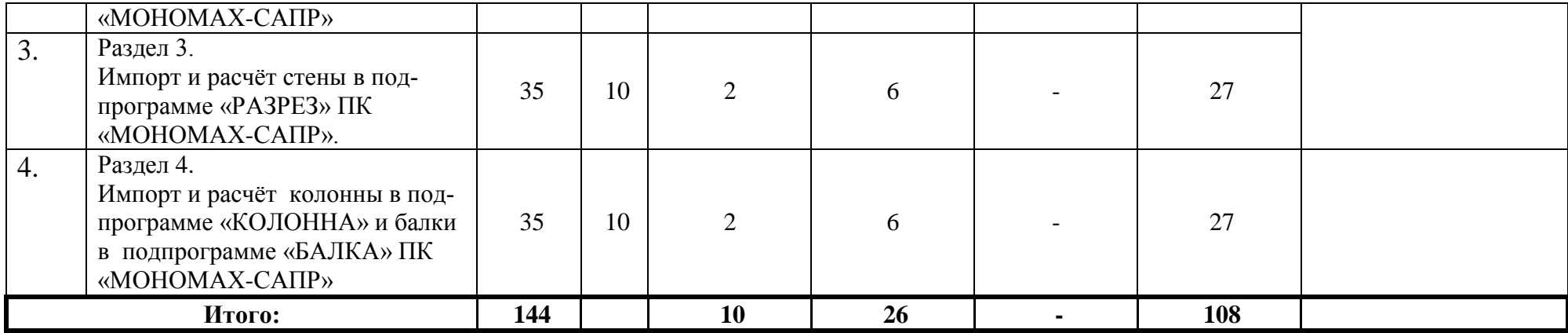

# <span id="page-11-0"></span>**5.2. Содержание дисциплины, структурированное по разделам**

#### <span id="page-11-1"></span>**№ Наименование раздела дисциплины Содержание 1 2 3** 1 Раздел 1. Программный комплекс «МОНОМАХ - САПР» для автоматизированного проектирования конструкций железобетонных и кирпичных зданий. Общие характеристики и графический интерфейс комплекса. Создание модели и расчёт многоэтажного здания в подпрограмме «КОМПОНОВКА» ПК «МОНОМАХ-САПР». Технология автоматизированного проектирования конструкций высотных зданий на основе программы ЛИРА-САПР и программы МОНОМАХ-САПР. Расчет монолитных конструкций здания с учетом совместной работы колонн, пилонов, диафрагм, плит перекрытий и фундаментных плит.  $\overline{2}$ Раздел 2. Импорт и расчёт плиты перекрытия и фундаментной плиты в подпрограмме «ПЛИТА» ПК «МОНОМАХ-САПР» Расчет фундаментных плит с учетом совместной работы с надземными конструкциями и неравномерными свойствами основания. Расчет конструкций с учетом стадийности возведения. Принципы конструирования плит перекрытий, колонн, диафрагм, фундаментных плит в ПК МОНОМАХ-САПР. 3 Раздел 3. Импорт и расчёт стены в подпрограмме «РАЗРЕЗ» ПК «МОНОМАХ-САПР». Учет неравномерных осадок вертикальных элементов, обусловленных неравномерными свойствами грунта, неравномерными осадками колонн и диафрагм и другими факторами. Расчет перекрытий с учетом сложной конфигурации, нерегулярным расположением опор, нерегулярными отверстиями и т.д. Моделирование капителей, ребристых плит перекрытия. 4 Раздел 4. Импорт и расчёт колонны в подпрограмме «КОЛОННА» и балки в подпрограмме «БАЛКА» ПК «МОНО-МАХ-САПР» Расчет прогибов с использованием функции "инженерная" нелинейность. Влияние несимметричных форм колонн (уголковых, крестовых, тавровых) на работу общей схемы здания и принципы подбора арматуры в таких колоннах.

# **5.2.1. Содержание лекционных занятий**

# **5.2.2. Содержание лабораторных занятий**

<span id="page-11-2"></span>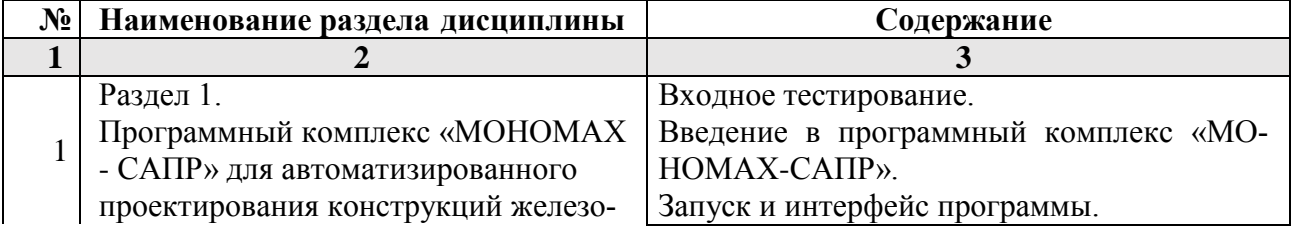

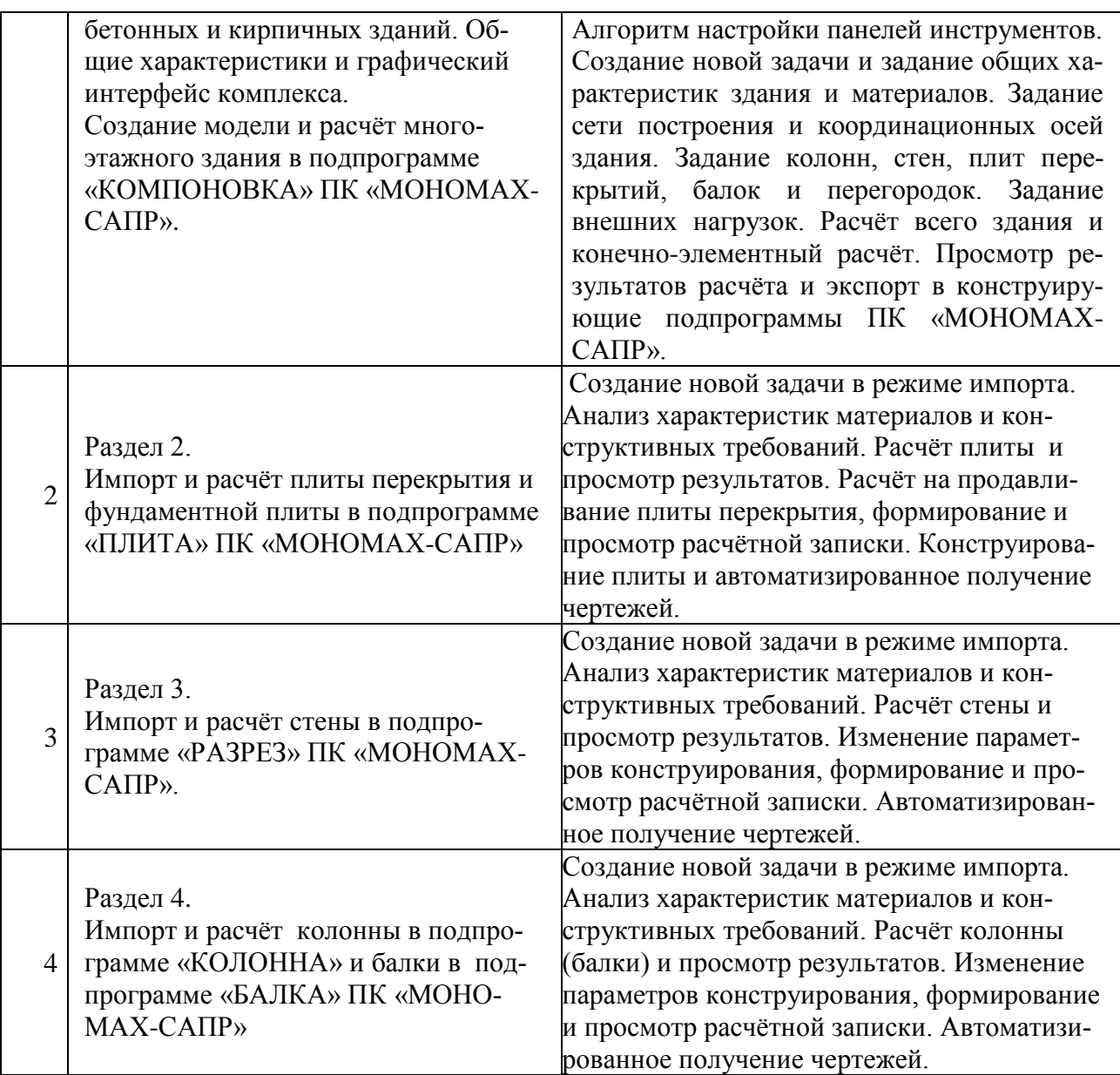

# **5.2.3. Содержание практических занятий**

<span id="page-12-0"></span>*Учебным планом не предусмотрены.*

# <span id="page-12-1"></span>**5.2.4. Перечень учебно-методического обеспечения для самостоятельной работы обучающихся по дисциплине**

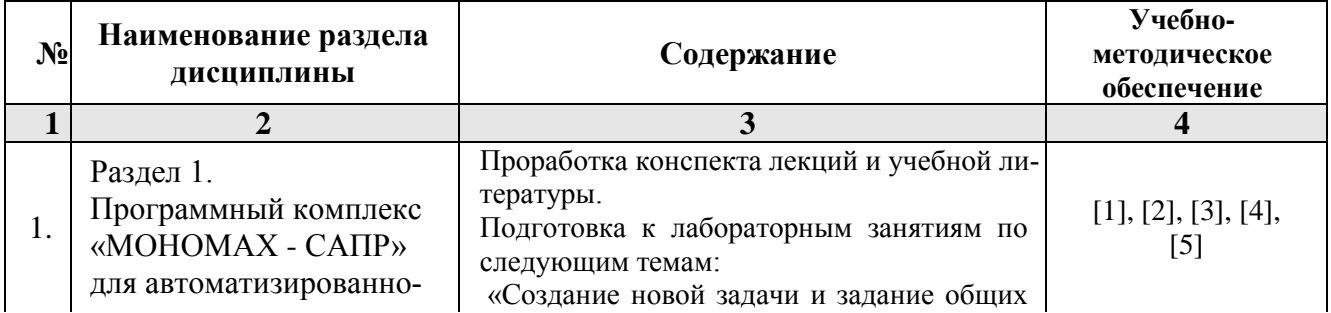

# **очная форма обучения**

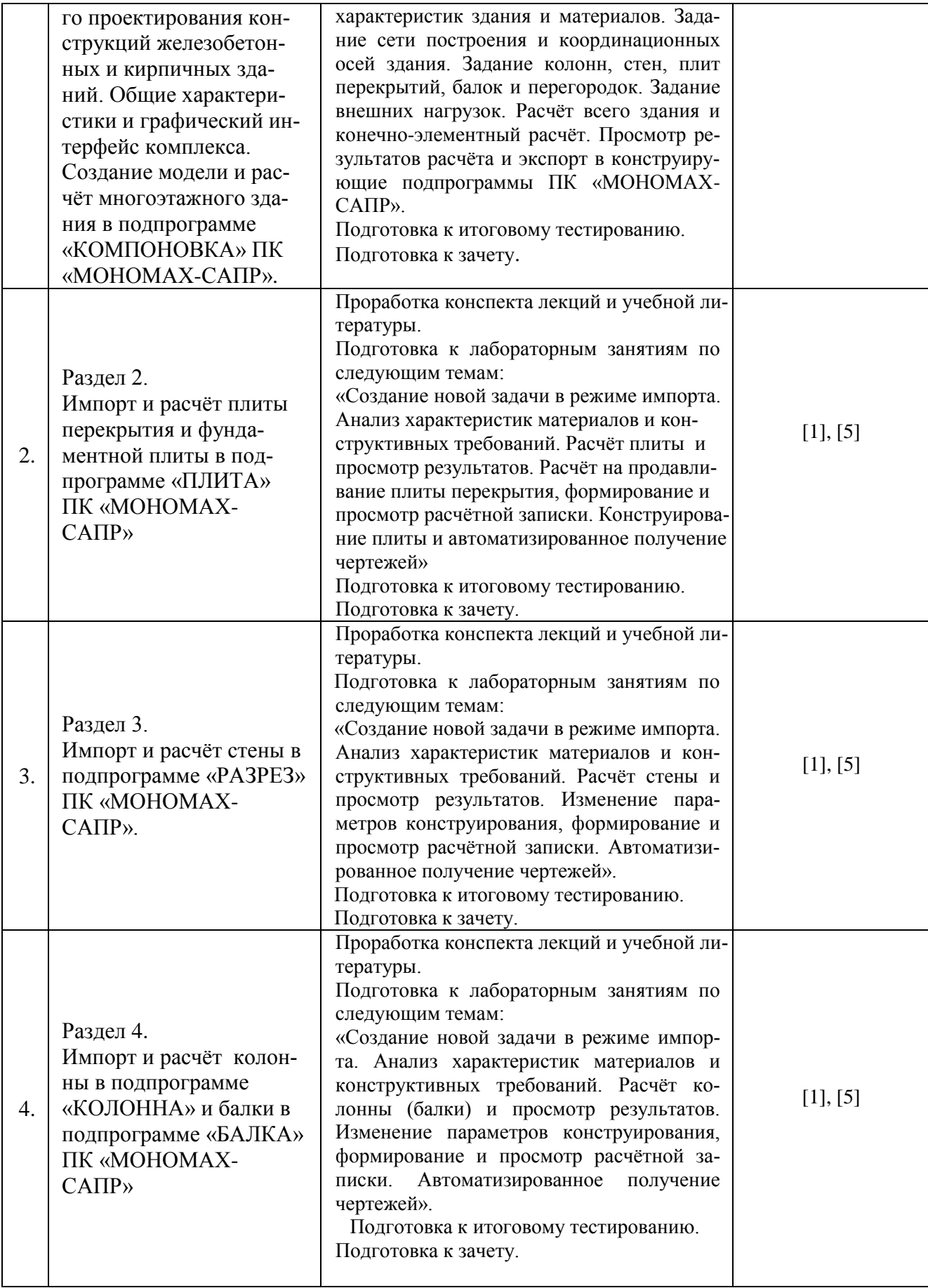

# **Очно-заочная форма обучения**

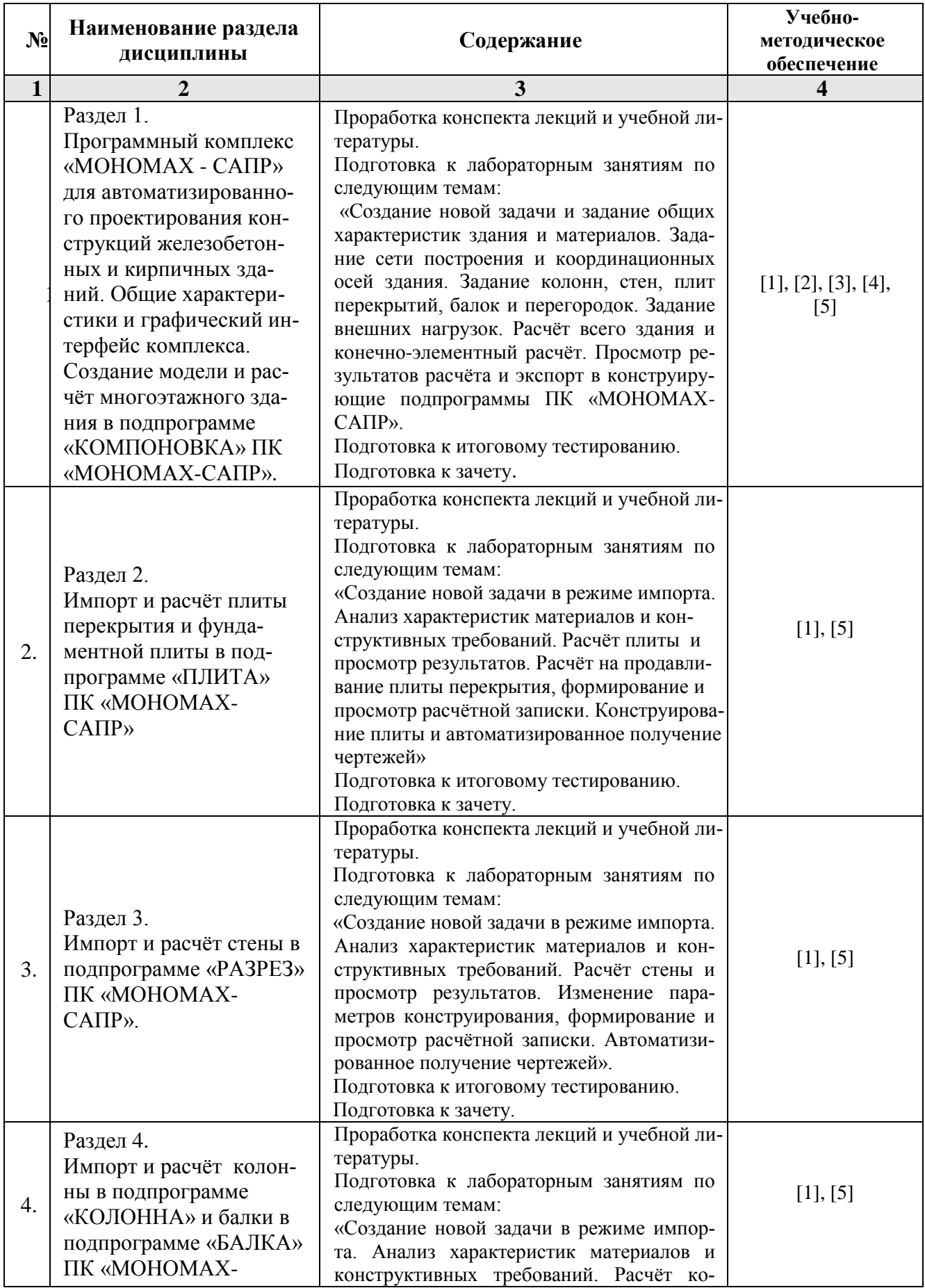

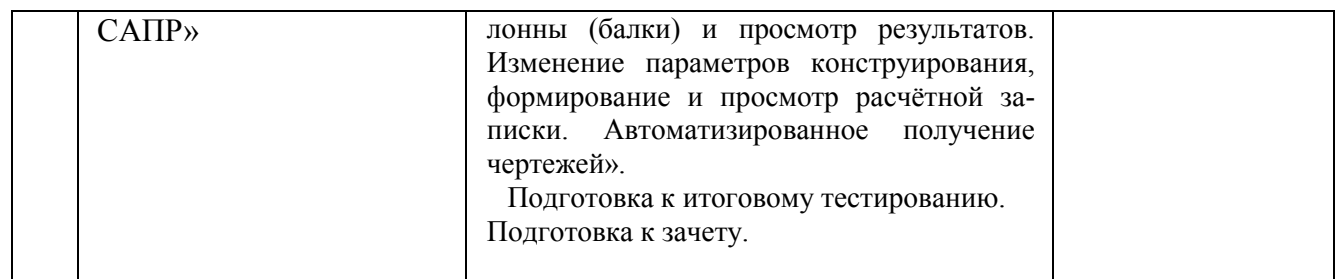

# **5.2.5. Темы контрольных работ**

<span id="page-15-1"></span><span id="page-15-0"></span>*Учебным планом не предусмотрены.*

# **5.2.6. Темы курсовых проектов/ курсовых работ**

*Учебным планом не предусмотрены.*

# <span id="page-15-2"></span>**6. Методические указания для обучающихся по освоению дисциплины**

# **Организация деятельности студента**

#### **Лекция**

В ходе лекционных занятий необходимо вести конспектирование учебного материала, обращать внимание на категории, формулировки, раскрывающие содержание тех или иных явлений и процессов, научные выводы и практические рекомендации. Необходимо задавать преподавателю уточняющие вопросы с целью уяснения теоретических положений, разрешения спорных ситуаций. Целесообразно добавлять свой конспект лекции, делая в нем соответствующие записи из литературы, рекомендованной преподавателем и предусмотренной учебной программой.

# **Лабораторное занятие**.

Работа в соответствии с методическими указаниями по выполнению лабораторных работ.

# **Самостоятельная работа**

Самостоятельная работа студента над усвоением учебного материала по учебной дисциплине может выполняться в помещениях для самостоятельной работы, а также в домашних условиях. Содержание самостоятельной работы студента определяется учебной программой дисциплины, методическими материалами, заданиями и указаниями преподавателя.

Самостоятельная работа в аудиторное время может включать:

- работу со справочной и методической литературой;
- участие в тестировании и др.

Самостоятельная работа во внеаудиторное время может состоять из:

- подготовки к лабораторным занятиям;
- изучения учебной и научной литературы;
- решения задач, выданных на лабораторных занятиях;
- подготовки к контрольной работе;
- подготовки к итоговому тестированию и т.д.;

 выделения наиболее сложных и проблемных вопросов по изучаемой теме, получения разъяснений и рекомендаций по данным вопросам от преподавателей кафедры на еженедельных консультациях;

проведения самоконтроля путем ответов на вопросы текущего контроля знаний, решения представленных в учебно-методических материалах кафедры задач и тестов

# **Подготовка к зачету**

Подготовка студентов к зачету включает три стадии:

самостоятельную работу в течение учебного семестра;

непосредственную подготовку в дни, предшествующие зачету;

подготовку к ответу на вопросы, содержащиеся в билете.

# **7. Образовательные технологии**

<span id="page-16-0"></span>Перечень образовательных технологий, используемых при изучении дисциплины *«Системы автоматизированного проектирования в строительстве».*

# **Традиционные образовательные технологии**

Дисциплина *«Системы автоматизированного проектирования в строительстве»* проводится с использованием традиционных образовательных технологий ориентирующиеся на организацию образовательного процесса, предполагающую прямую трансляцию знаний от преподавателя к студенту (преимущественно на основе объяснительно-иллюстративных методов обучения), учебная деятельность студента носит в таких условиях, как правило, репродуктивный характер. Форма учебных занятий по дисциплине *«Системы автоматизированного проектирования в строительстве»* с использованием традиционных технологий:

Лекция – последовательное изложение материала в дисциплинарной логике, осуществляемое преимущественно вербальными средствами (монолог преподавателя).

Лабораторное занятие – организация учебной работы с реальными материальными и информационными объектами, экспериментальная работа с моделями реальных объектов.

# **Интерактивные технологии**

По дисциплине лабораторные занятия проводятся с использованием следующих интерактивных технологий:

**Лекция-визуализация** - представляет собой визуальную форму подачи лекционного материала средствами ТСО или аудиовидеотехники (видео-лекция). Чтение такой лекции сводится к развернутому или краткому комментированию просматриваемых визуальных материалов (в виде схем, таблиц, графов, графиков, моделей). Лекция-визуализация помогает студентам преобразовывать лекционный материал в визуальную форму, что способствует формированию у них профессионального мышления за счет систематизации и выделения наиболее значимых, существенных элементов.

**Работа в малых группах** – это одна из самых популярных стратегий, так как она дает всем обучающимся возможность участвовать в работе, практиковать навыки сотрудничества, межличностного общения (в частности, умение активно слушать, вырабатывать общее мнение, разрешать возникающие разногласия).

**Разработка проекта (метод проектов)** – организация обучения, при которой учащиеся приобретают знания в процессе планирования и выполнения практических заданий-проектов.

# <span id="page-16-2"></span>**8. Учебно-методическое и информационное обеспечение дисциплины**

# <span id="page-16-1"></span>**8.1. Перечень основной и дополнительной учебной литературы, необходимой для освоения дисциплины**

# *а) основная учебная литература:*

1. Головицына, М. В. Интеллектуальные САПР для разработки современных конструкций и технологических процессов: курс: учебное пособие / М. В. Головицына. – 2-е изд., исправ. – Москва: Национальный Открытый Университет «ИНТУИТ», 2016. – 250 с.: ил. – (Основы информационных технологий). – Режим доступа: по подписке. –

URL: <https://biblioclub.ru/index.php?page=book&id=429255>

2. Николаев, Ю. Н. Компьютерные технологии проектирования строительного производства: учебное пособие и лабораторный практикум / Ю. Н. Николаев; – Волгоград: Волгоград-

ский государственный архитектурно-строительный университет, 2015. – 102 с. : ил., табл., схем. – Режим доступа: по подписке. – URL: <https://biblioclub.ru/index.php?page=book&id=434825>

# *б) дополнительная учебная литература:*

3. Владимир Талапов. Технология BIM. Суть и особенности внедрения информационного моделирования зданий. Издательство: ДМК Пресс. 2015. - 410 стр.

4. Малюх В.Н. Введение в современные САПР. Курс лекций. Учебник. Москва, ДМК Пресс,2010, 192 с.

5. Ушаков Д.М. Введение в математические основы САПР. Курс лекций. Учебник. Москва, ДМК Пресс, 2011, 208с.

# *в) перечень учебно-методического обеспечения:*

6. Вычегжанин Е.В., УМП к выполнению лабораторных работ «САПР в строительстве». Астрахань. АИСИ. 2015 г. – 39 с. [\(http://edu.aucu.ru\)](http://edu.aucu.ru/).

# *г) перечень онлайн курсов:*

#### <span id="page-17-0"></span>7.<https://intuit.ru/studies/courses/2264/227/lecture/5889?page=2>

**8.2. Перечень необходимого лицензионного и свободно распространяемого программного обеспечения, в том числе отечественного производства, используемого при осуществлении образовательного процесса по дисциплине**

- 1. 7-Zip
- 2. Office 365 A1
- 3. Adobe Acrobat Reader DC
- 4. Google Chrome
- 5. VLC media player
- 6. Apache Open Office
- 7. Office Pro Plus Russian OLPNL Academic Edition
- 8. Kaspersky Endpoint Security
- 9. Internet Explorer
- 10. Microsoft Azure Dev Tools for Teaching
- 11. Mathcad Education University Edition.
- 12. Yandex браузер.

# <span id="page-17-1"></span>**8.3. Перечень современных профессиональных баз данных и информационных справочных систем, доступных обучающимся при освоении дисциплины:**

1. Электронная информационно-образовательная среда Университета: [\(http://edu.aucu.ru\)](http://edu.aucu.ru/), [\(http://moodle.aucu.ru\)](http://moodle.aucu.ru/);

2. Электронно-библиотечные системы «Университетская библиотека» [\(http://biblioclub.ru/](http://biblioclub.ru/));

3. Электронно-библиотечная система «IPRbooks» [\(www.iprbookshop.ru\)](http://www.iprbookshop.ru/).

- 4. Научная электронная библиотека [\(http://www.elibrary.ru/\)](http://www.elibrary.ru/)
- 5. Консультант + [\(http://www.consultant-urist.ru/\)](http://www.consultant-urist.ru/).
- 6. Федеральный институт промышленной собственности [\(http://www1.fips.ru/\)](http://www1.fips.ru/);

7. Патентная база USPTO (http:// [www.uspto.](http://www.uspto/) gov /patents-application-process/searchpatents).

# <span id="page-17-2"></span>**9. Описание материально-технической базы, необходимой для осуществления образовательного процесса по дисциплине**

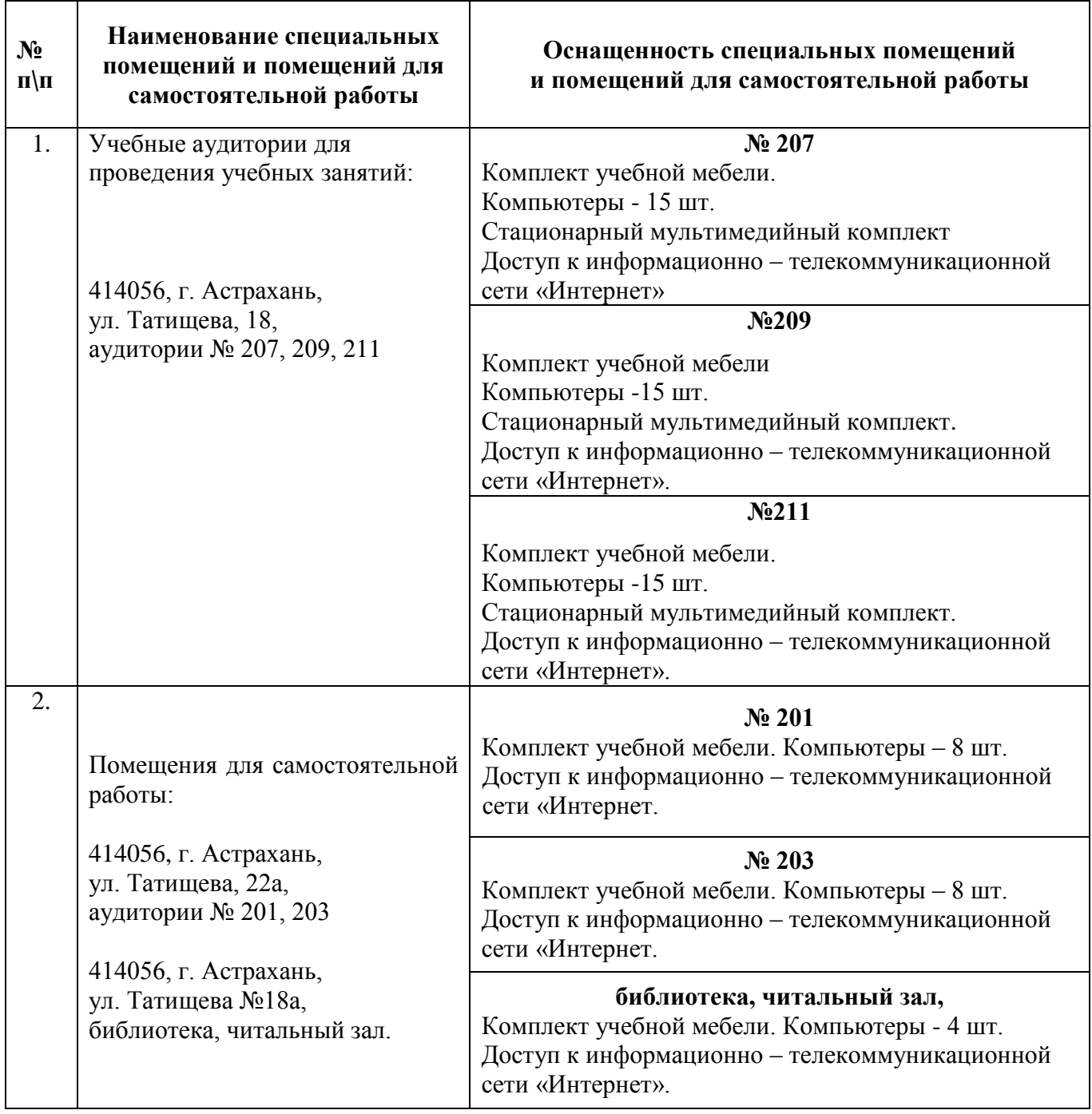

# <span id="page-18-0"></span>**10. Особенности организации обучения по дисциплине «Системы автоматизированного проектирования в строительстве» для инвалидов и лиц с ограниченными возможностями здоровья**

Для обучающихся из числа инвалидов и лиц с ограниченными возможностями здоровья на основании письменного заявления дисциплина *«Системы автоматизированного проектирования в строительстве»* реализуется с учетом особенностей психофизического развития, индивидуальных возможностей и состояния здоровья (далее – индивидуальных особенностей).

# **Лист внесения дополнений и изменений в рабочую программу учебной дисциплины**

**\_\_\_\_\_\_\_\_\_\_\_\_\_\_\_\_\_\_\_\_\_\_\_\_\_\_\_\_\_\_\_\_\_\_\_\_\_\_\_\_\_\_\_\_\_\_\_** (наименование дисциплины)

# **на 20\_\_- 20\_\_ учебный год**

Рабочая программа пересмотрена на заседании кафедры **«Системы автоматизированного проектирования и моделирования»,**<br>протокол № \_\_\_\_\_ от \_\_\_\_\_\_\_\_\_\_\_\_\_\_\_\_\_20\_\_г. протокол № \_\_\_\_ от \_\_\_\_\_\_\_\_\_\_\_\_\_\_\_20\_\_г.

Зав. кафедрой

ученая степень, ученое звание подпись И.О. Фамилия

\_\_\_\_\_\_\_\_\_\_\_\_\_\_\_\_\_\_\_ \_\_\_\_\_\_\_\_\_\_\_\_\_\_\_\_\_ /\_\_\_\_\_\_\_\_\_\_\_\_\_\_\_\_\_\_\_\_/

В рабочую программу вносятся следующие изменения:

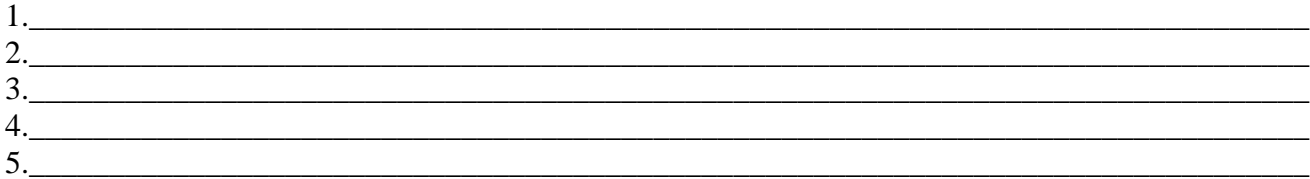

#### Составители изменений и дополнений:

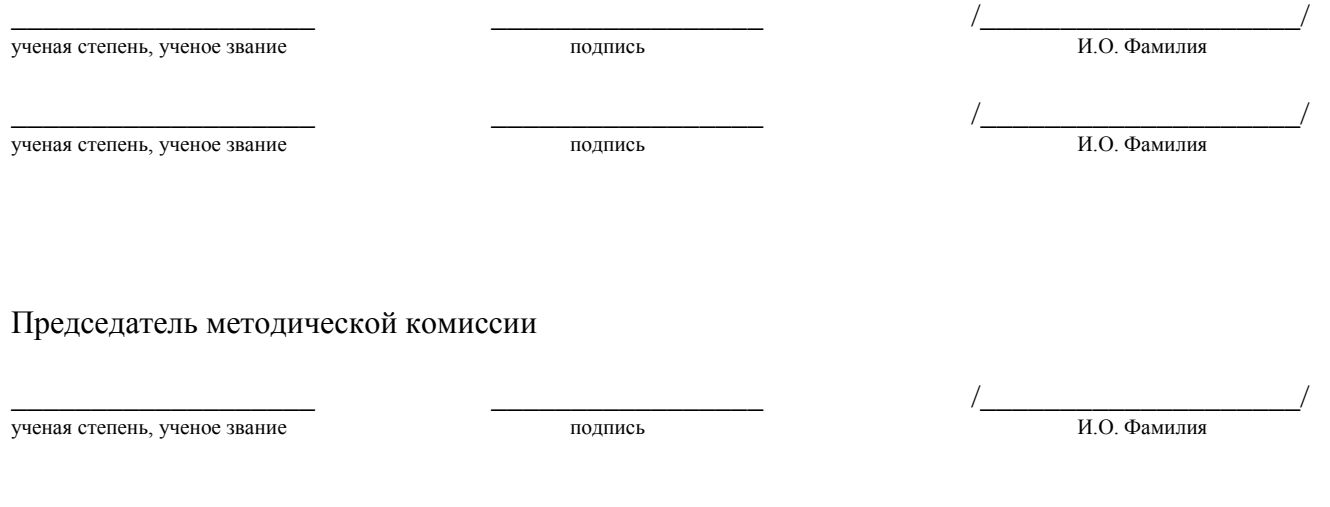

«  $\rightarrow$  20  $\Gamma$ .

#### **Аннотация**

# **к рабочей программе дисциплины**  *«Системы автоматизированного проектирования в строительстве»* по направлению *08.03.01 «Строительство»* направленность (профиль) подготовки *«Промышленное и гражданское строительство»*

*Общая трудоемкость дисциплины составляет 4 зачетные единицы Форма промежуточной аттестации: зачет.*

**Целью** освоения дисциплины *«Системы автоматизированного проектирования в строительстве»* является углубление уровня освоения компетенций, обучающихся в соответствии с требованиями Федерального государственного образовательного стандарта высшего образования по направлению подготовки *08.03.01 «Строительство».*

Дисциплина **Б1.В.ДВ.12.02** *«Системы автоматизированного проектирования в строительстве»* реализуется в рамках *Блока 1 «Дисциплины»* части, формируемой участниками образовательных отношений (Элективные дисциплины(по выбору)).

**Дисциплина базируется на результатах обучения, полученных в рамках изучения следующих дисциплин:** «Строительные материалы», «Сопротивление материалов», «Строительная механика», «Информатика», изучаемых ранее.

#### **Краткое содержание дисциплины**:

**Раздел 1.** Программный комплекс «МОНОМАХ - САПР» для автоматизированного проектирования конструкций железобетонных и кирпичных зданий. Общие характеристики и графический интерфейс комплекса. Создание модели и расчёт многоэтажного здания в подпрограмме «КОМПОНОВКА» ПК «МОНОМАХ-САПР».

**Раздел 2.** Импорт и расчёт плиты перекрытия и фундаментной плиты в подпрограмме «ПЛИТА» ПК «МОНОМАХ-САПР»

**Раздел 3.** Импорт и расчёт стены в подпрограмме «РАЗРЕЗ» ПК «МОНОМАХ-САПР».

**Раздел 4.** Импорт и расчёт колонны в подпрограмме «КОЛОННА» и балки в подпрограмме «БАЛКА» ПК «МОНОМАХ-САПР»

**Заведующий кафедрой**

1 Еврошелено О.И. 1

# Министерство образования и науки Астраханской области Государственное автономное образовательное учреждение **А с т р а х а н с к о й о б л а с т и в ы с ш е г о о б р а з о в а н и я « А с т р а х а н с к и й г о с у д а р с т в е н н ы й а р х и т е к т у р н о - с т р о и т е л ь н ы й у н и в е р с и т е т »**  $(T A O V A O BO \ \& A T A C V)$

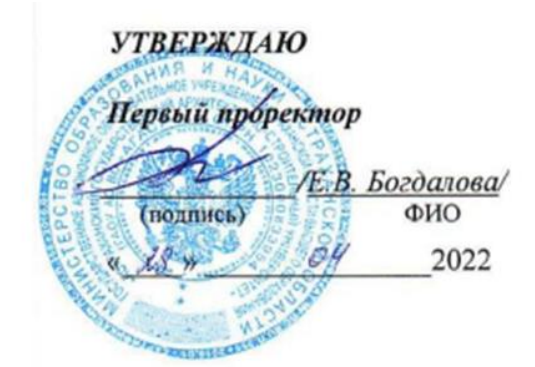

# **ОЦЕНОЧНЫЕ И МЕТОДИЧЕСКИЕ МАТЕРИАЛЫ**

# **Наименование дисциплины**

# «Системы автоматизированного проектирования в строительстве»\_\_\_

*(указывается наименование в соответствии с учебным планом)*

**По направлению подготовки**

# \_\_\_\_\_\_\_\_\_\_\_\_\_\_\_\_\_\_\_08.03.01 «Строительство»**\_\_\_\_\_\_\_\_\_\_\_\_\_\_\_\_\_\_\_\_\_\_\_\_\_\_\_\_\_\_\_\_**

*(указывается наименование направления подготовки в соответствии с ФГОС ВО)*

# **Направленность (профиль)**

# \_\_\_\_\_\_\_\_\_\_\_« Промышленное и гражданское строительство»\_\_\_\_\_\_\_\_\_\_\_\_

*(указывается наименование профиля в соответствии с ОПОП)*

**Кафедра \_\_** Системы автоматизированного проектирования и моделирования

Квалификация выпускника *бакалавр*

**Астрахань – 2022**

#### Разработчик:

доцент, к.т.н.

(занимаемая должность, ученая степень, ученое звание) (подпись)

П.Н. Садчиков (инициалы, фамилия)

Оценочные и методические материалы рассмотрены и утверждены на заседании кафедры *«Системы автоматизированного проектирования и моделирования»* протокол № *\_\_9\_\_* от *\_18.04.22 г.\_\_\_\_\_\_\_\_\_*

Заведующий кафедрой

/О.И. Евдошенко/ И. О. Ф.

**Согласовано:**

Председатель МКН «Строительство»

Направленность (профиль) «Промышленное и гражданское строительство»

Bebalalo al by le

(подпись)

И. О. Ф.

Начальник УМУ /  $\mathcal{H}$  И.В. Деложения

(подпись) И. О. Ф.

Начальник УМО ВО (подпись)

A. Gyncob 1

# **Содержание**

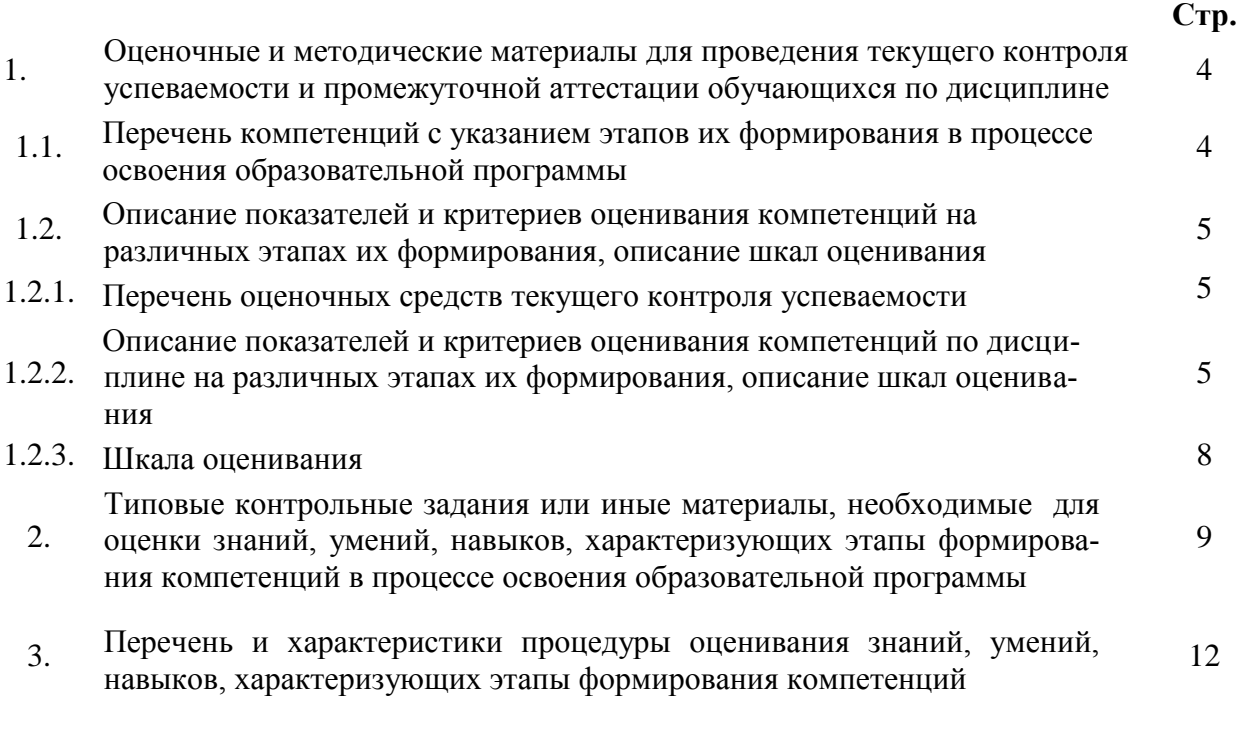

4. Приложение 13

# **1. Оценочные и методические материалы для проведения для текущего контроля успеваемости и промежуточной аттестации обучающихся по дисциплине**

Оценочные и методические материалы являются неотъемлемой частью рабочей программы дисциплины (далее РПД) и представлены в виде отдельного документа.

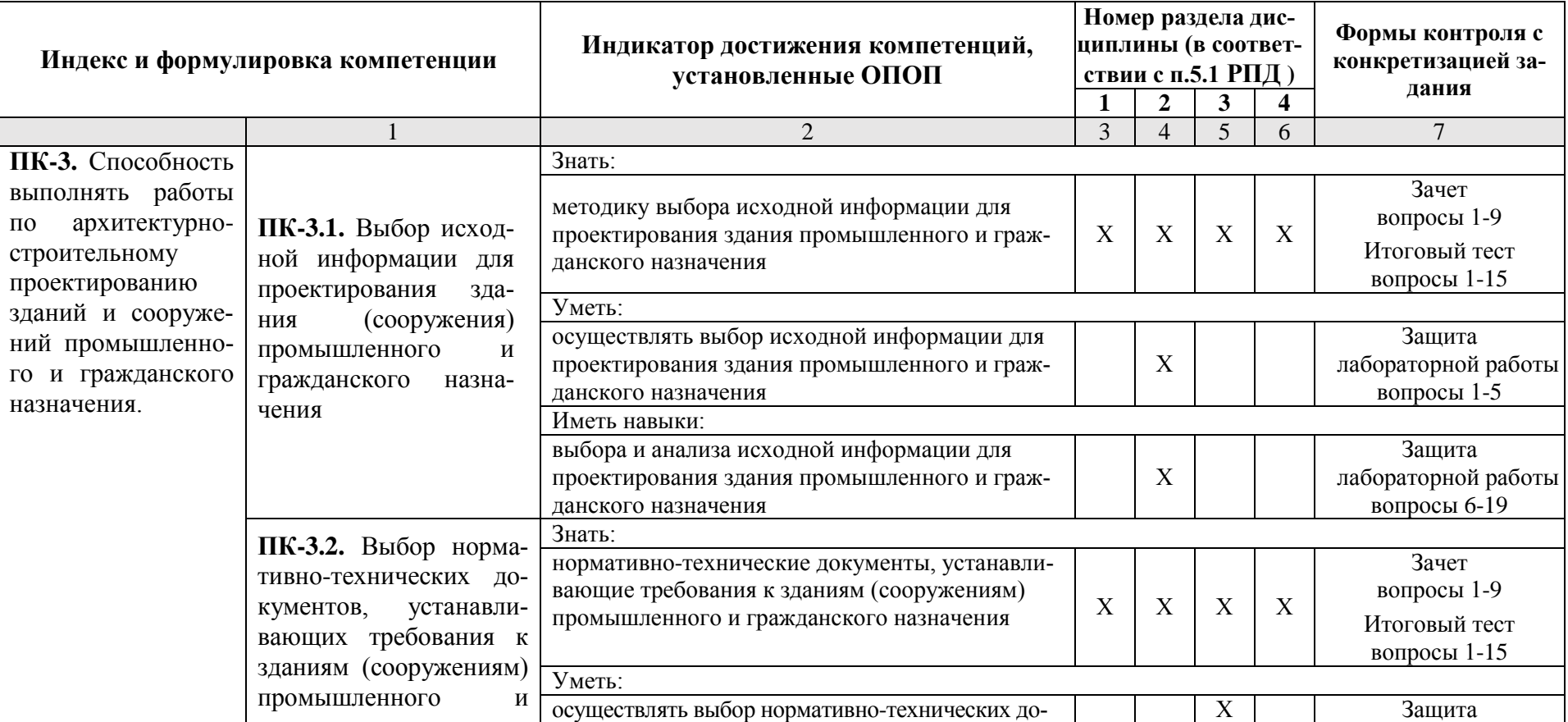

#### **1.1. Перечень компетенций с указанием этапов их формирования в процессе освоения образовательной программы**

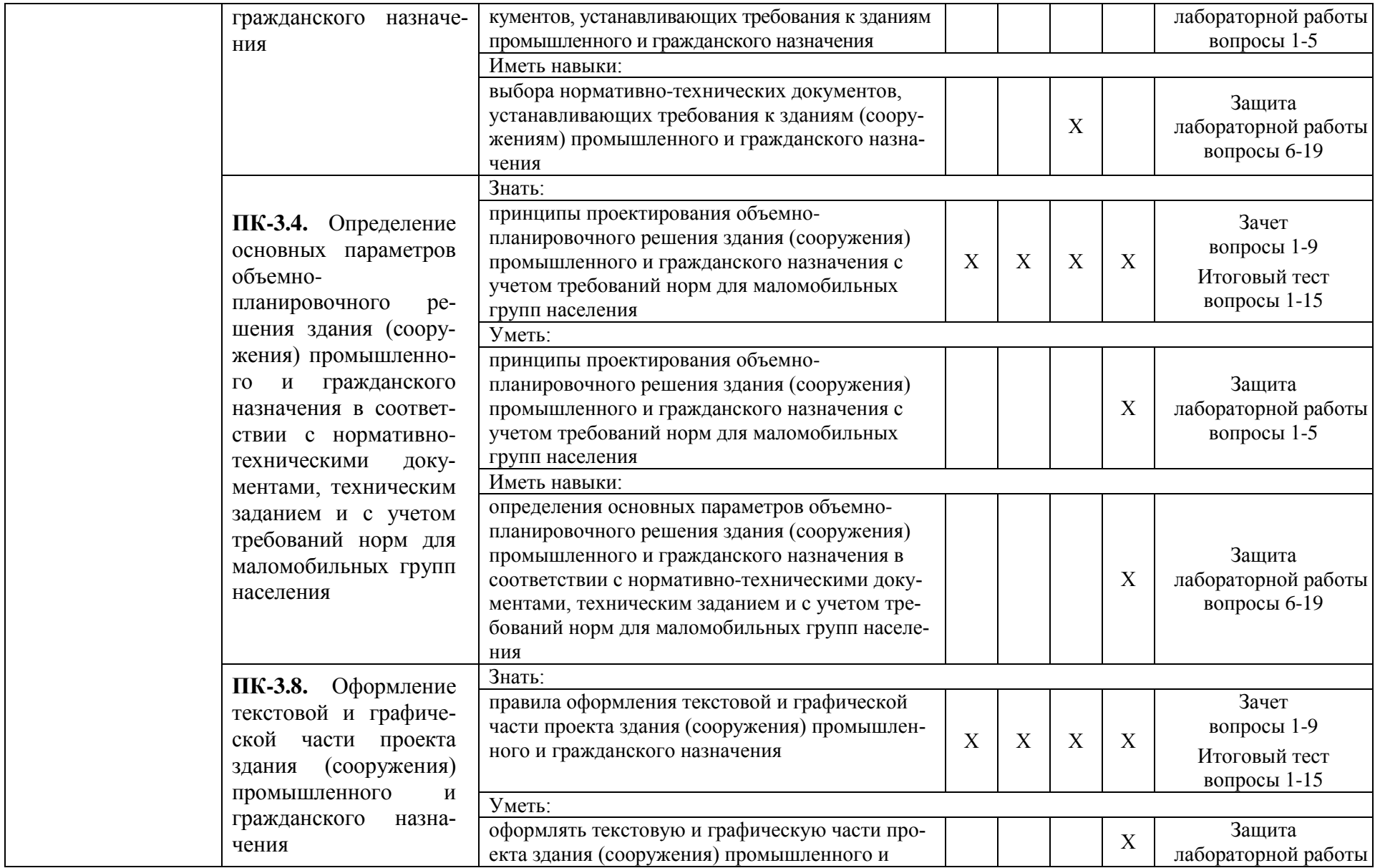

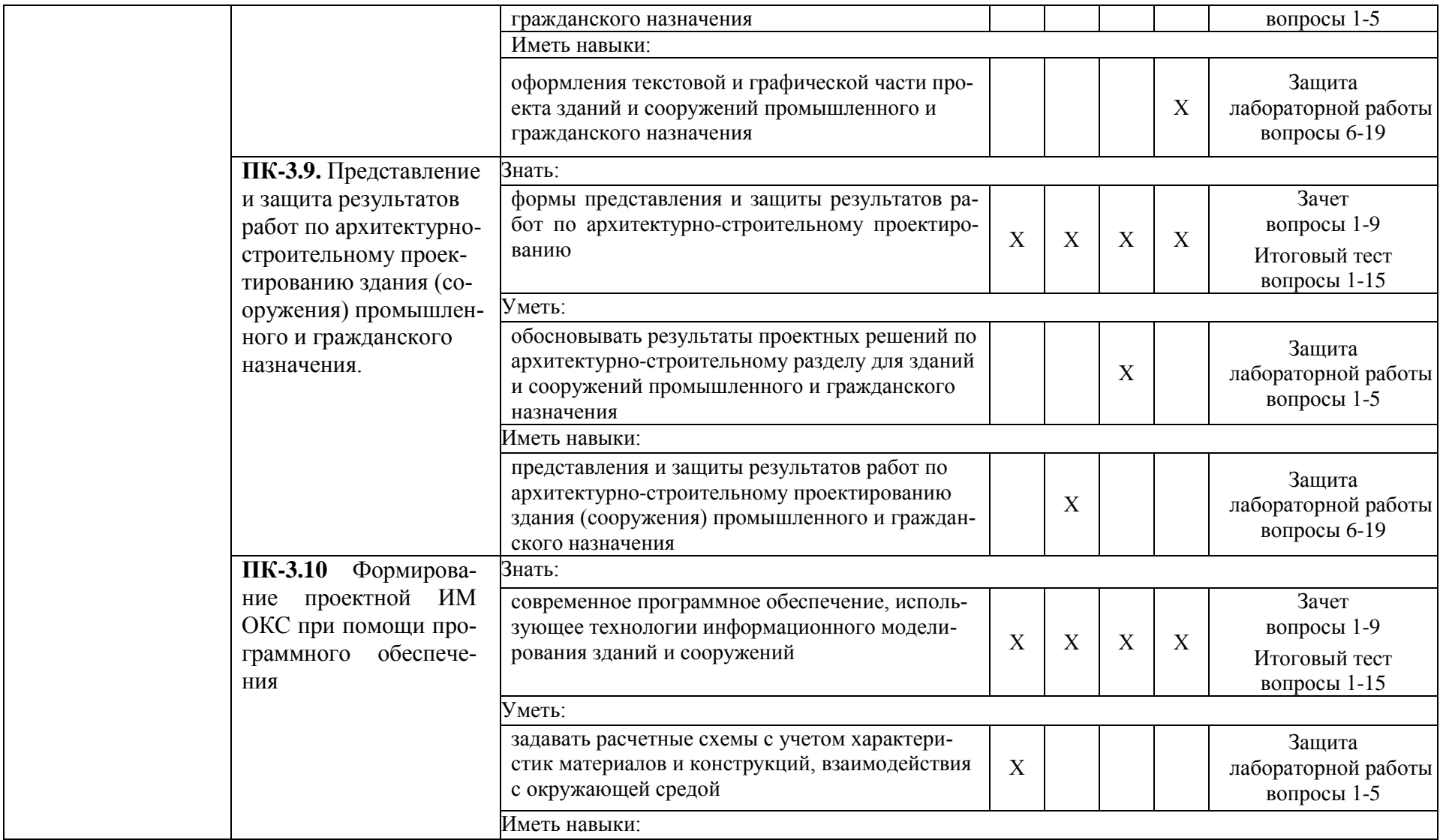

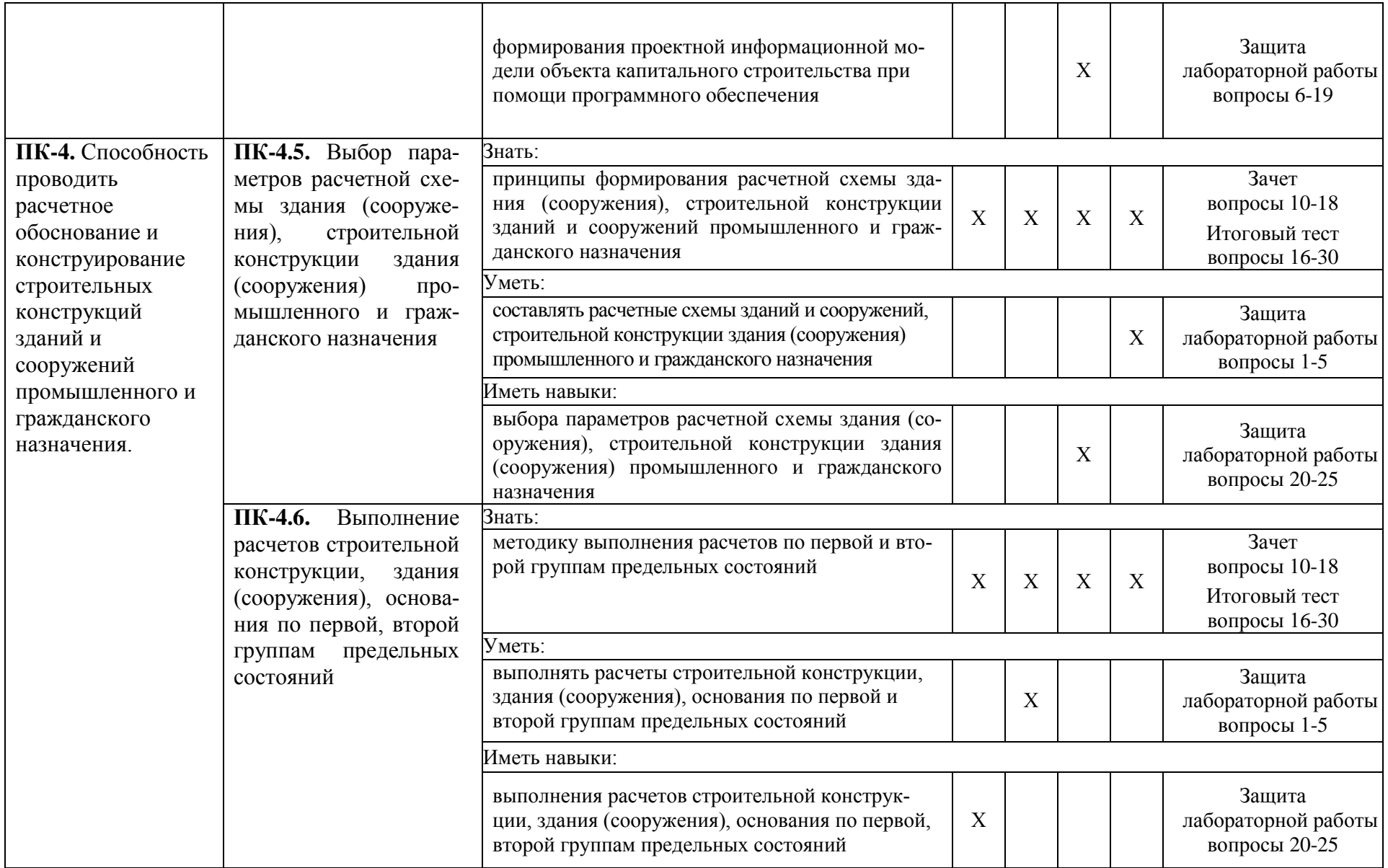

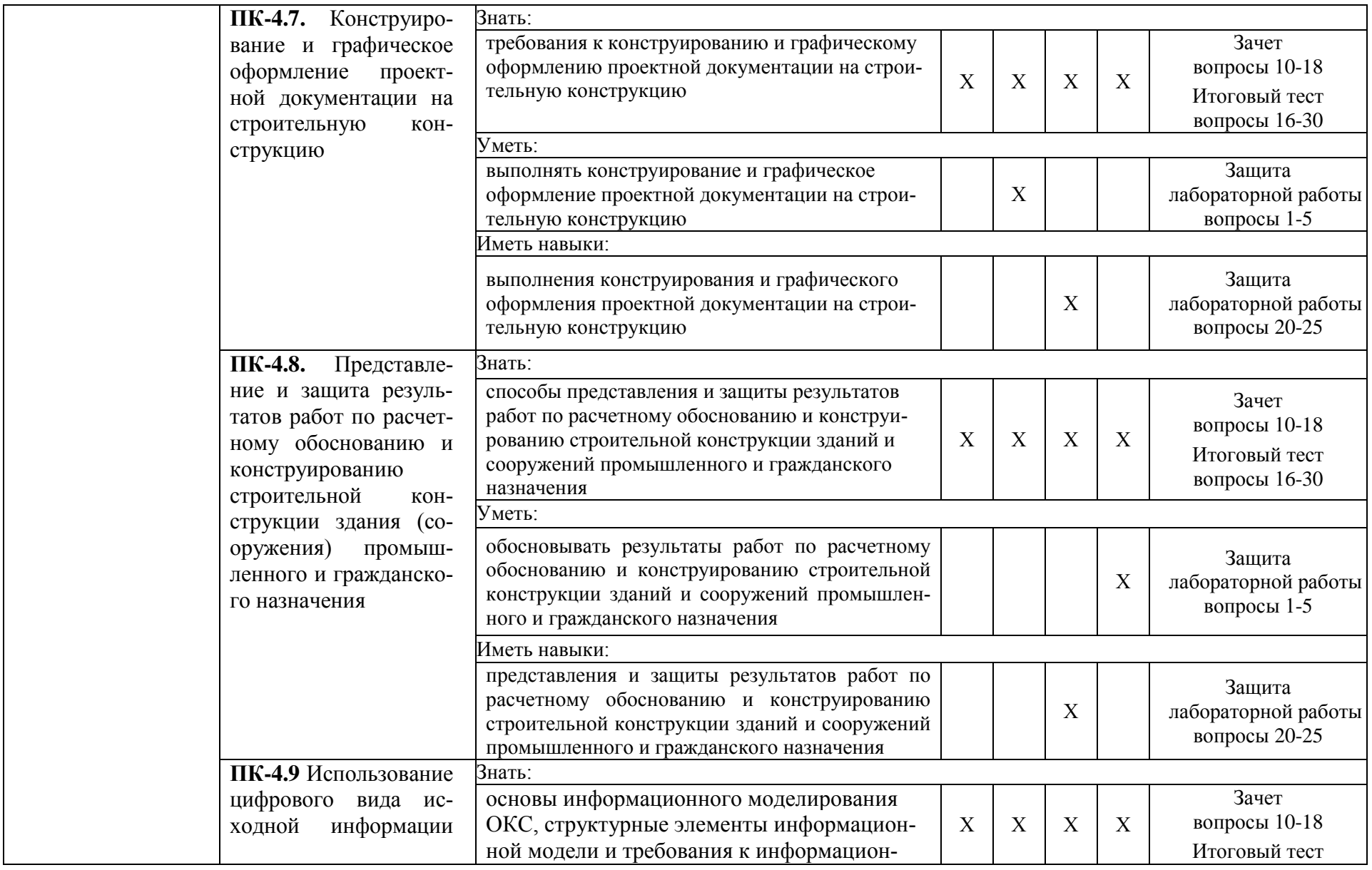

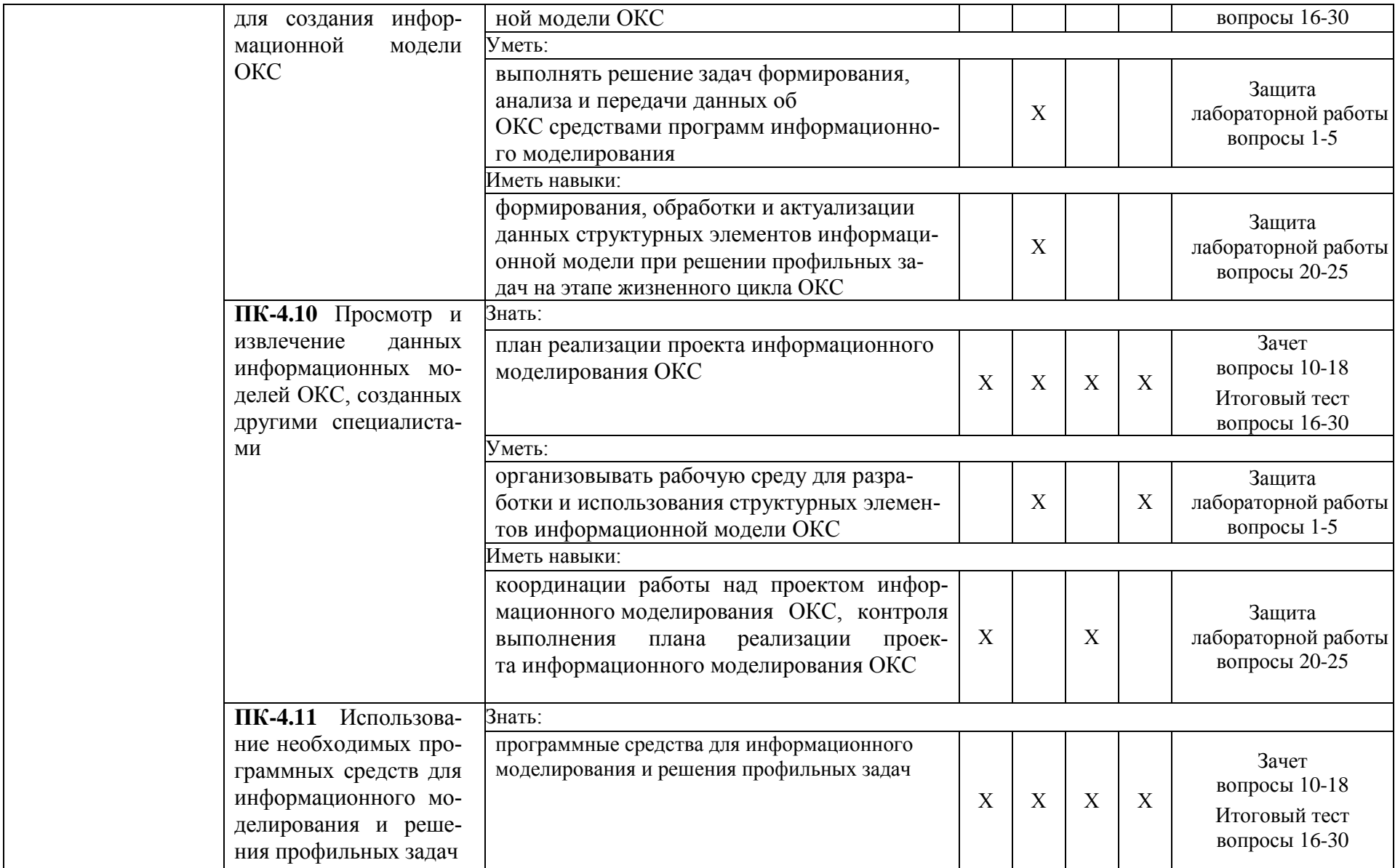

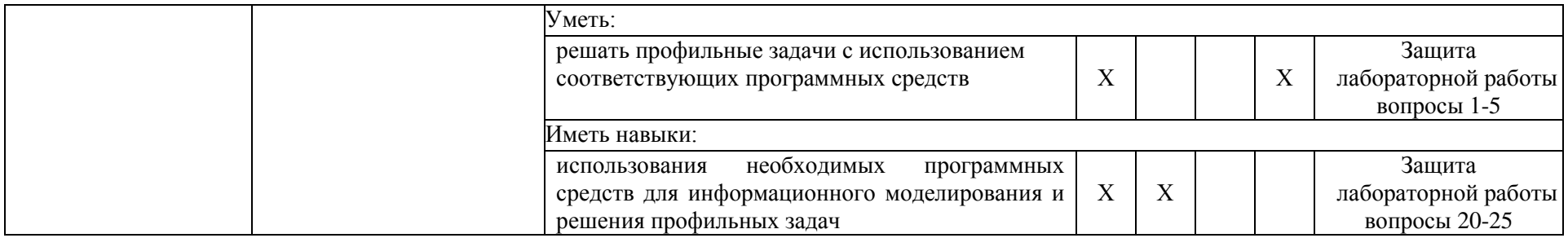

**1.2. Описание показателей и критериев оценивания компетенций на различных этапах их формирования, описание шкал оценивания**

# **1.2.1. Перечень оценочных средств текущего контроля успеваемости**

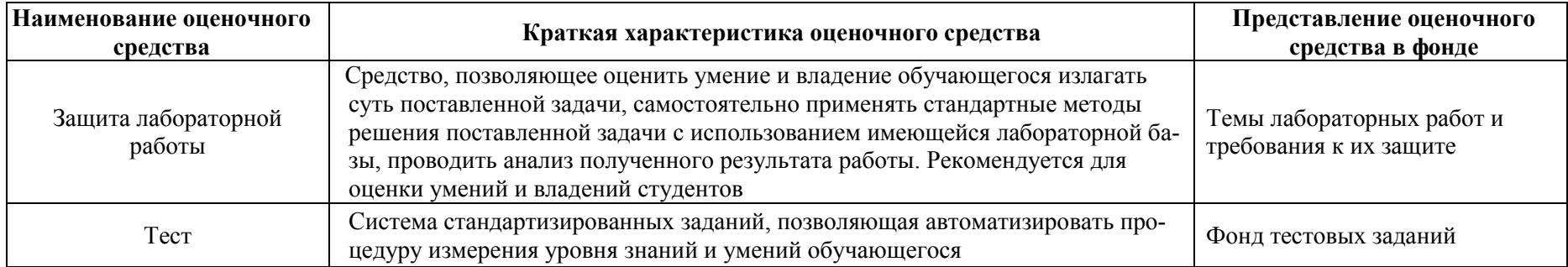

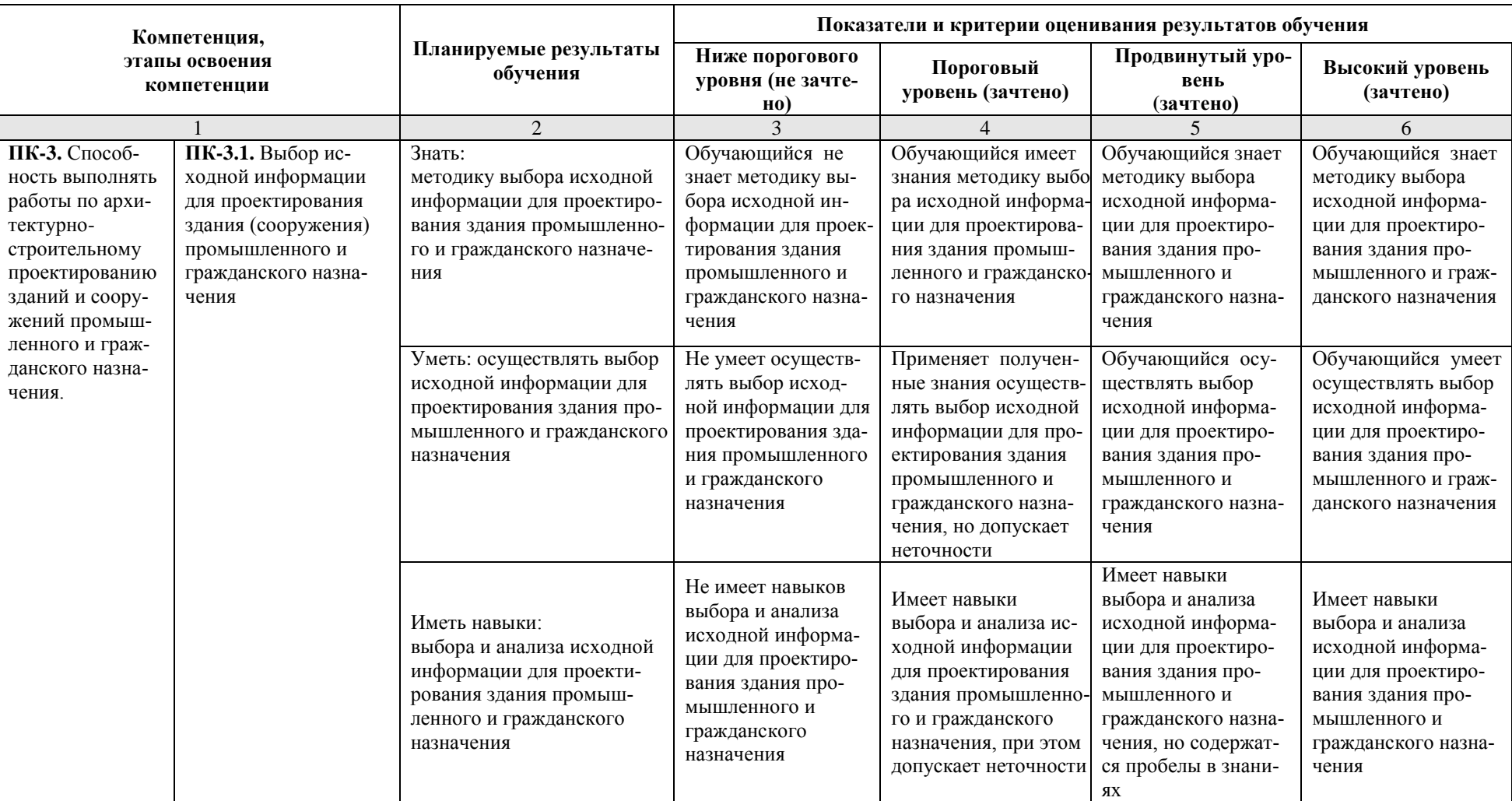

**1.2.2. Описание показателей и критериев оценивания компетенций по дисциплине на различных этапах их формирования, описание шкал оценивания**

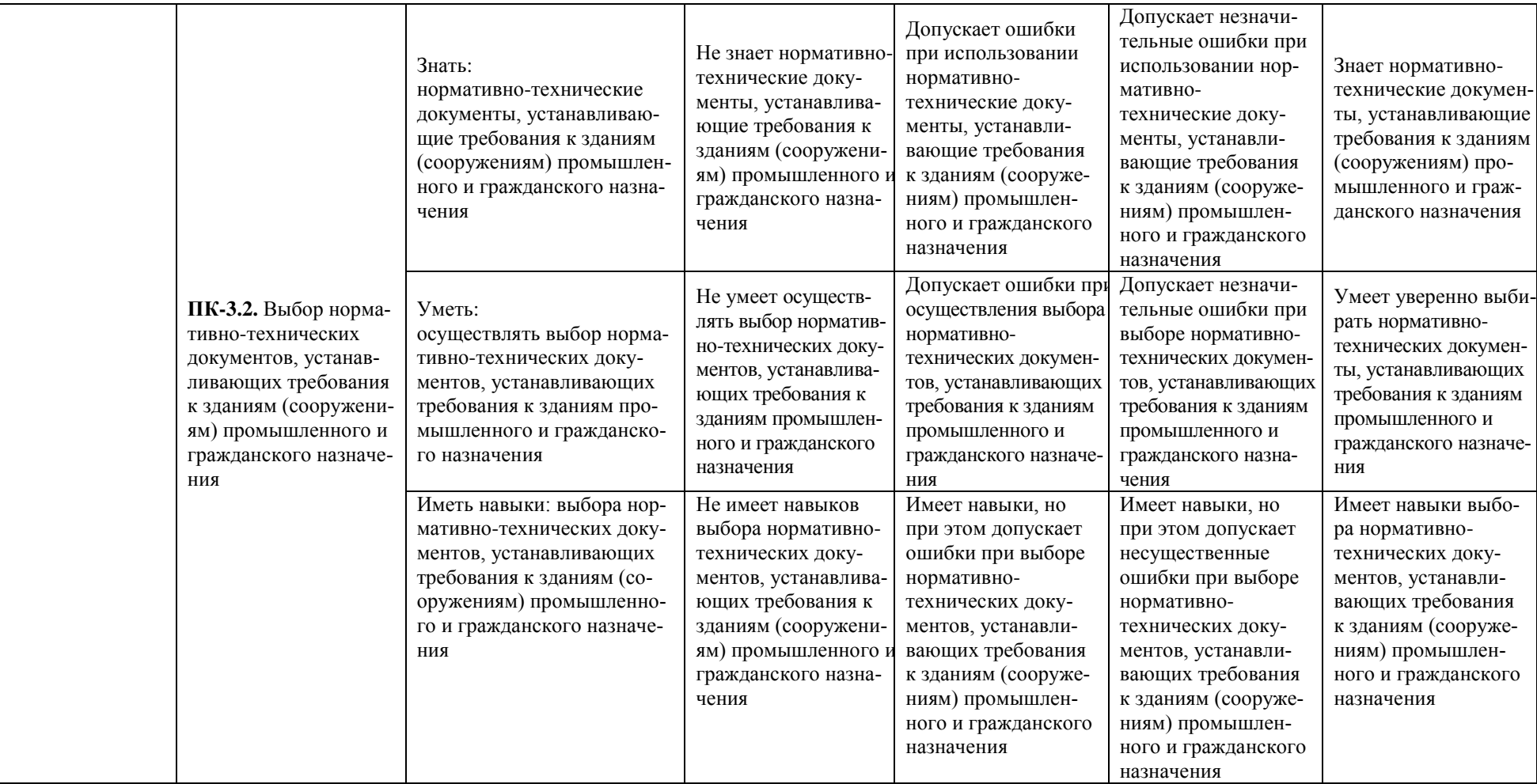

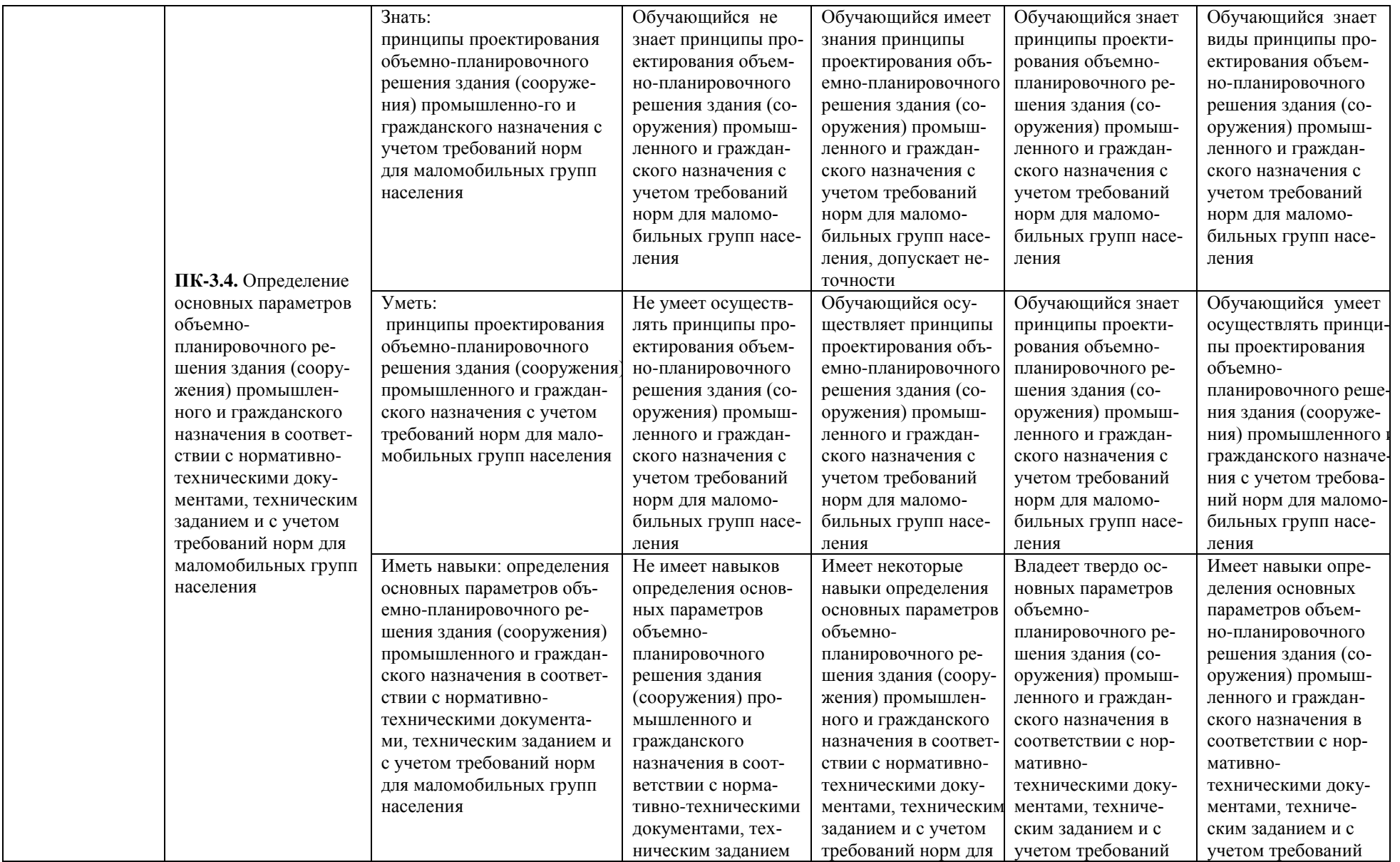

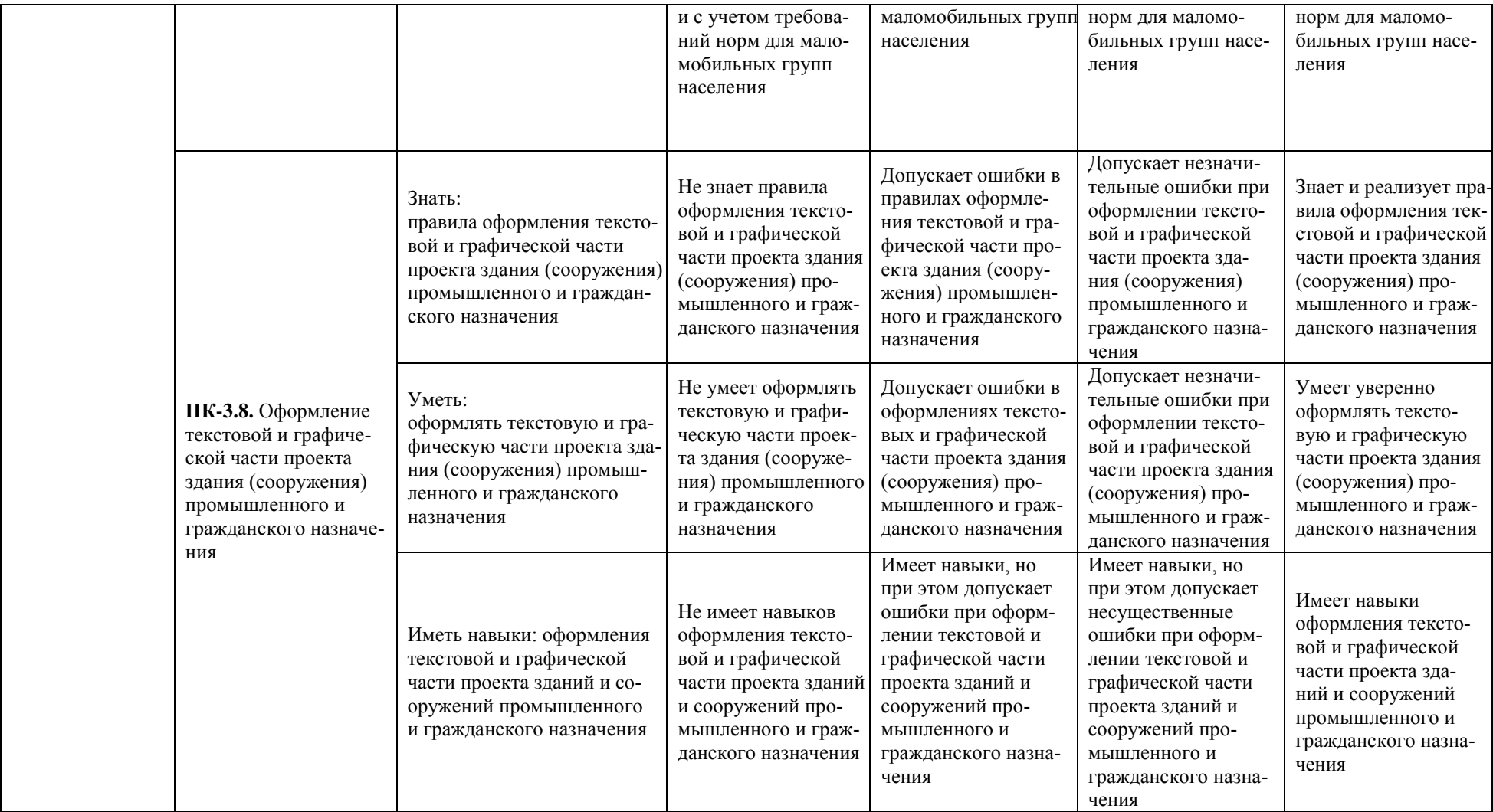

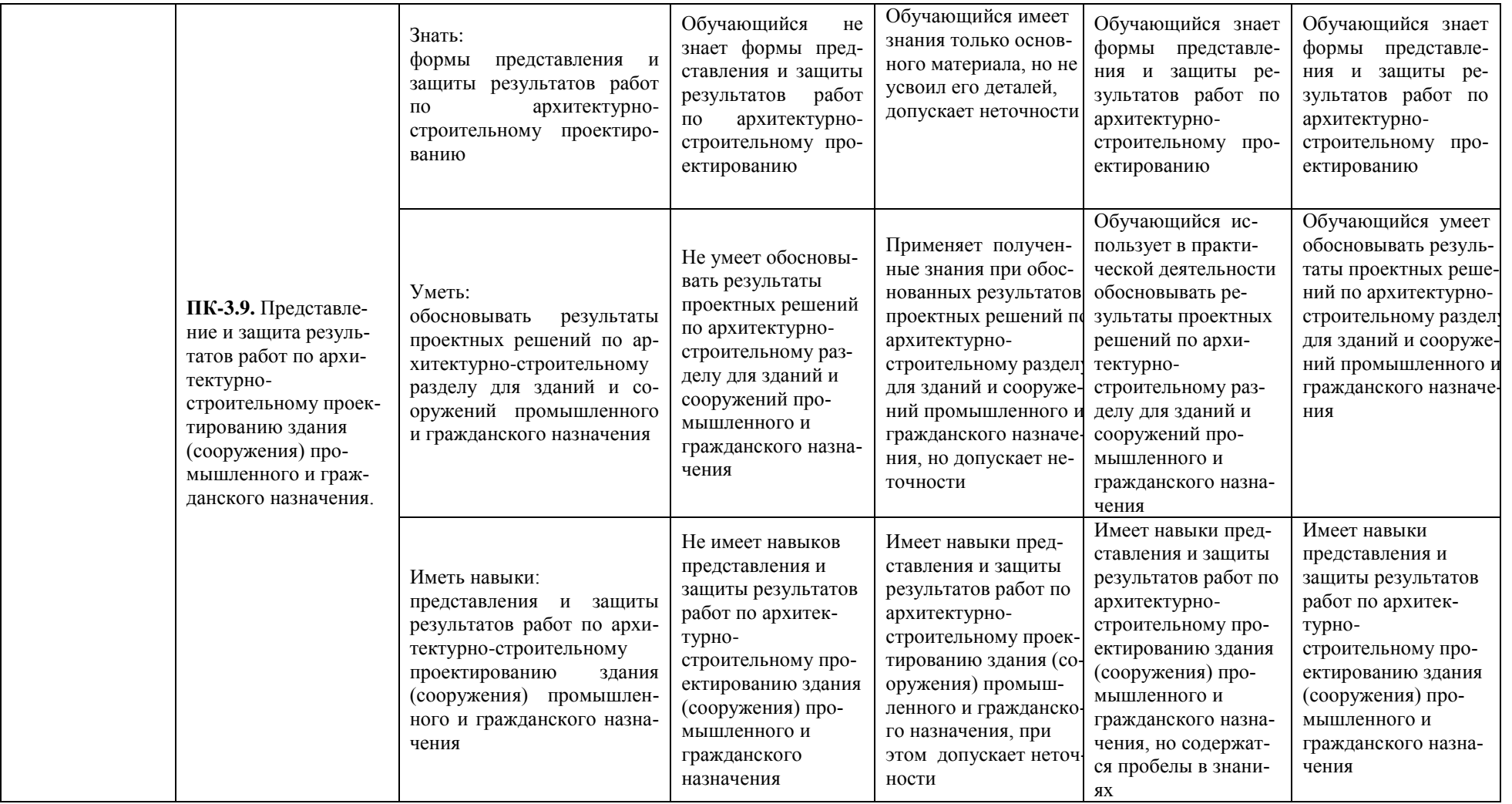

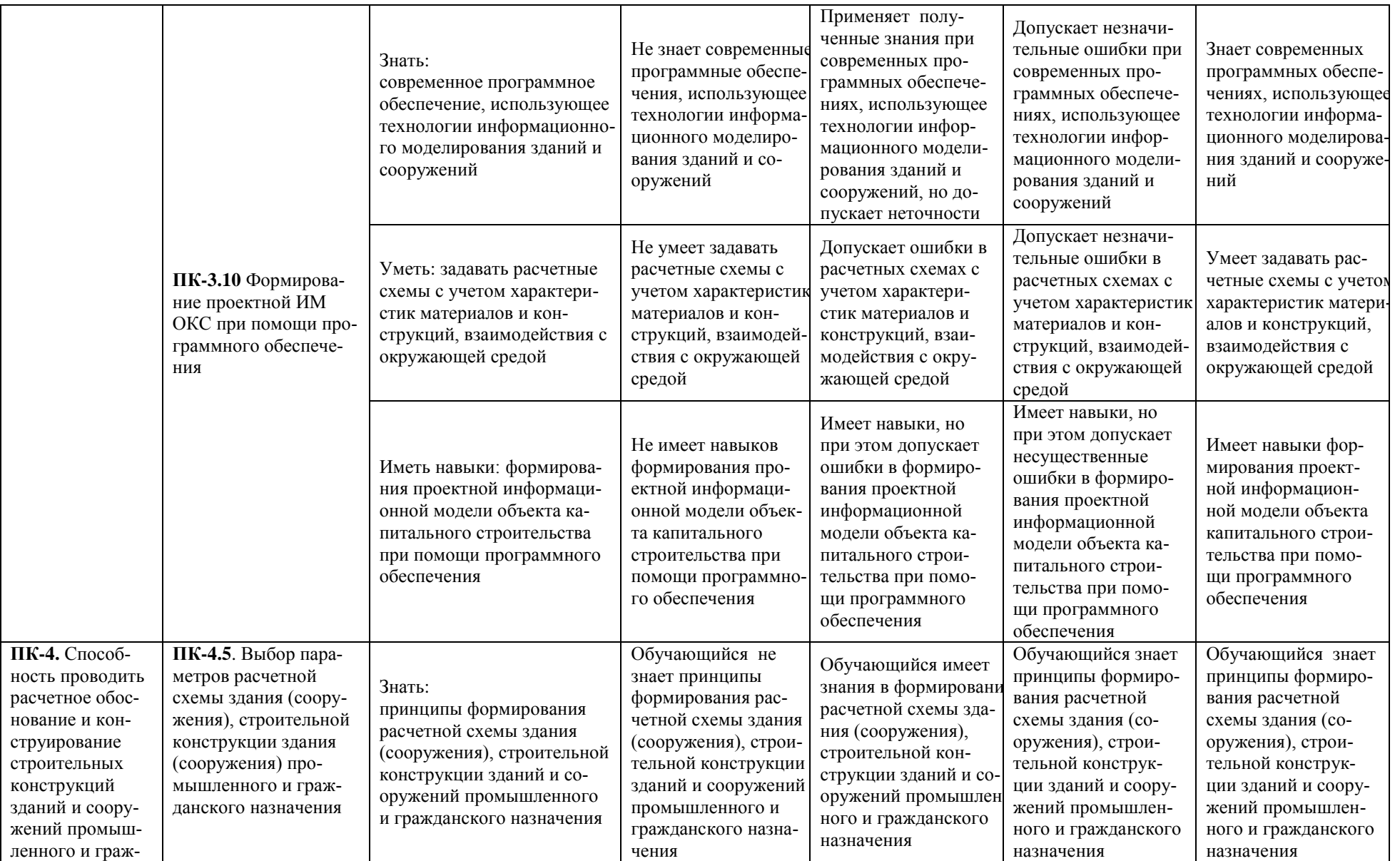

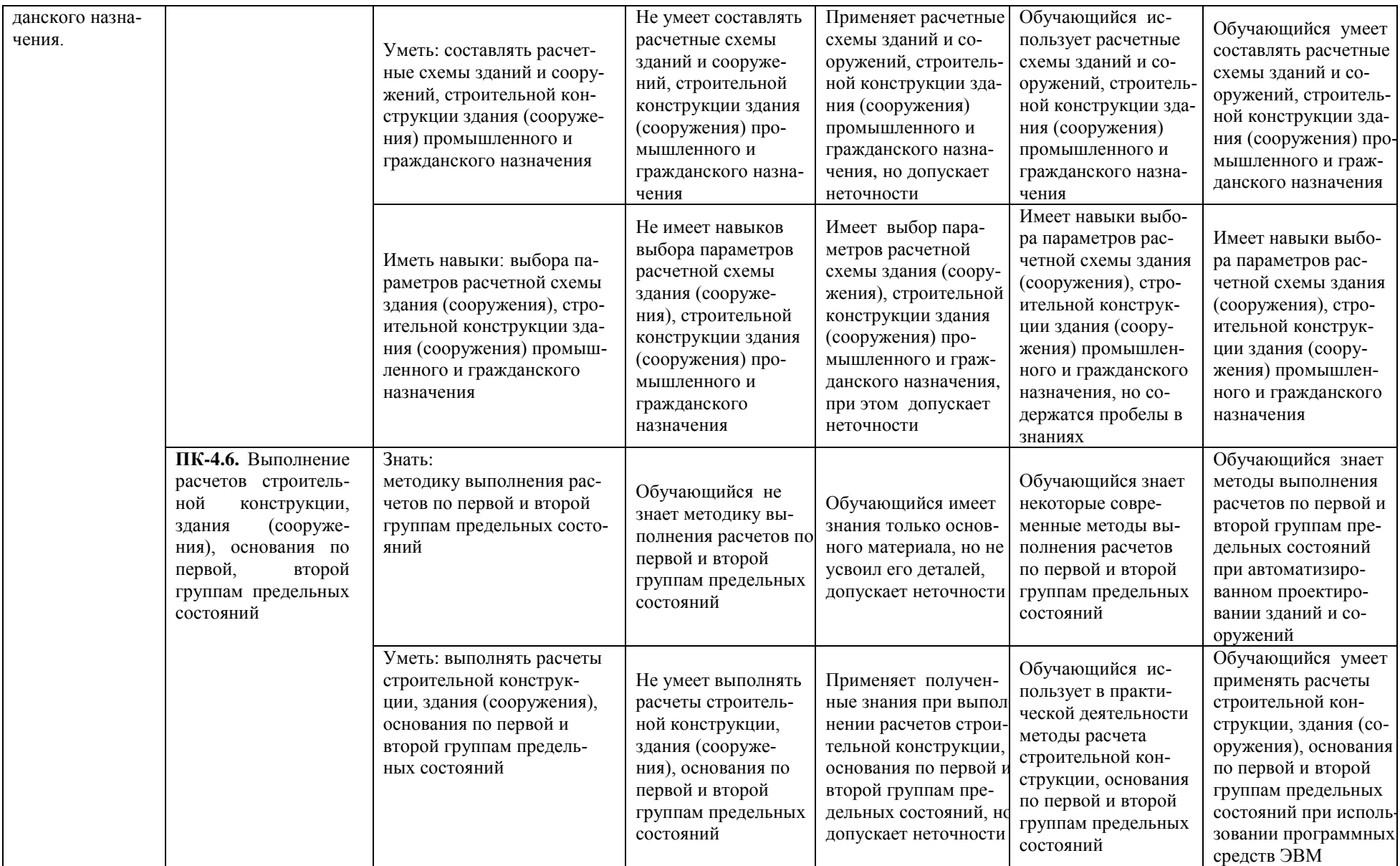

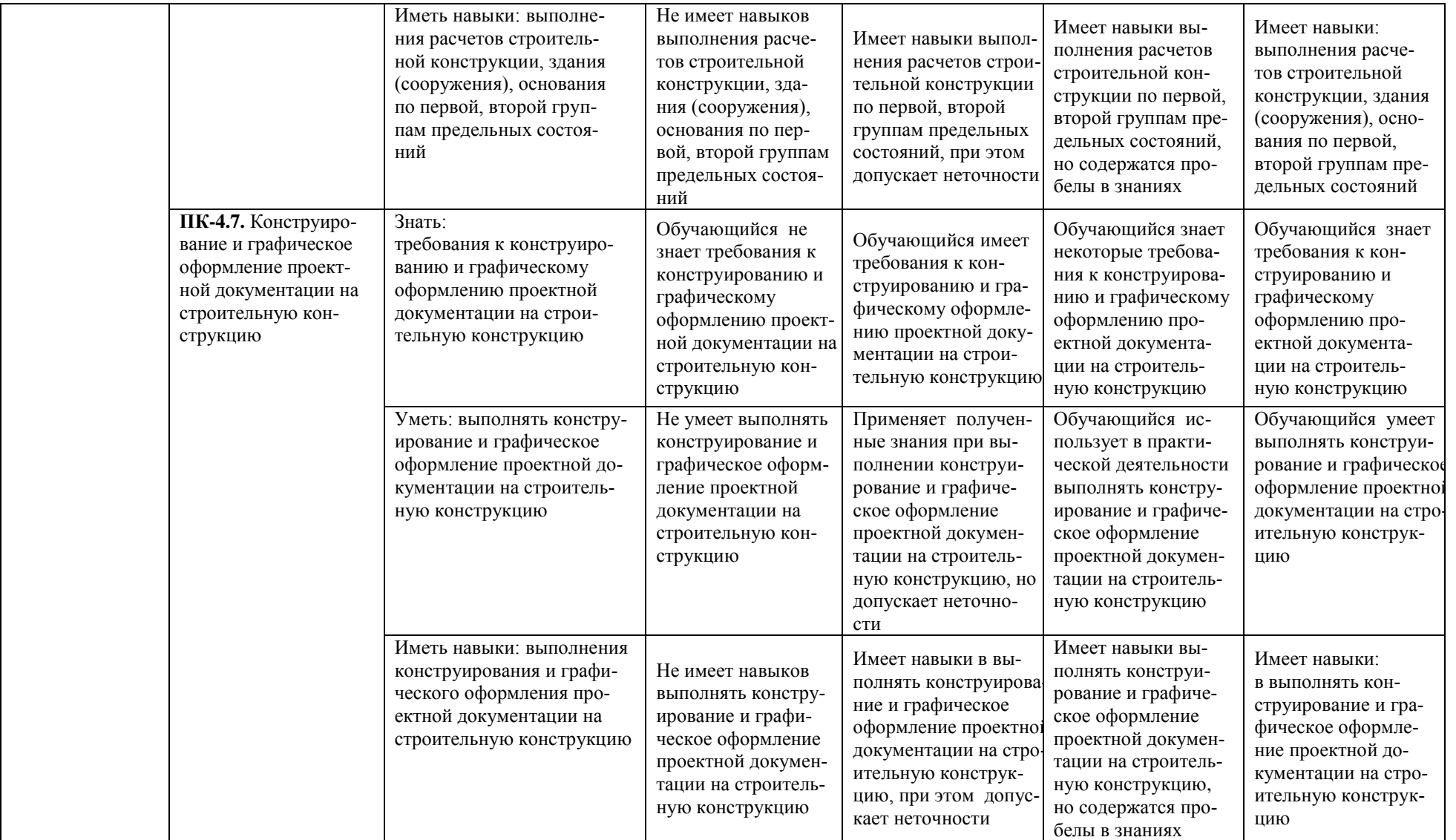

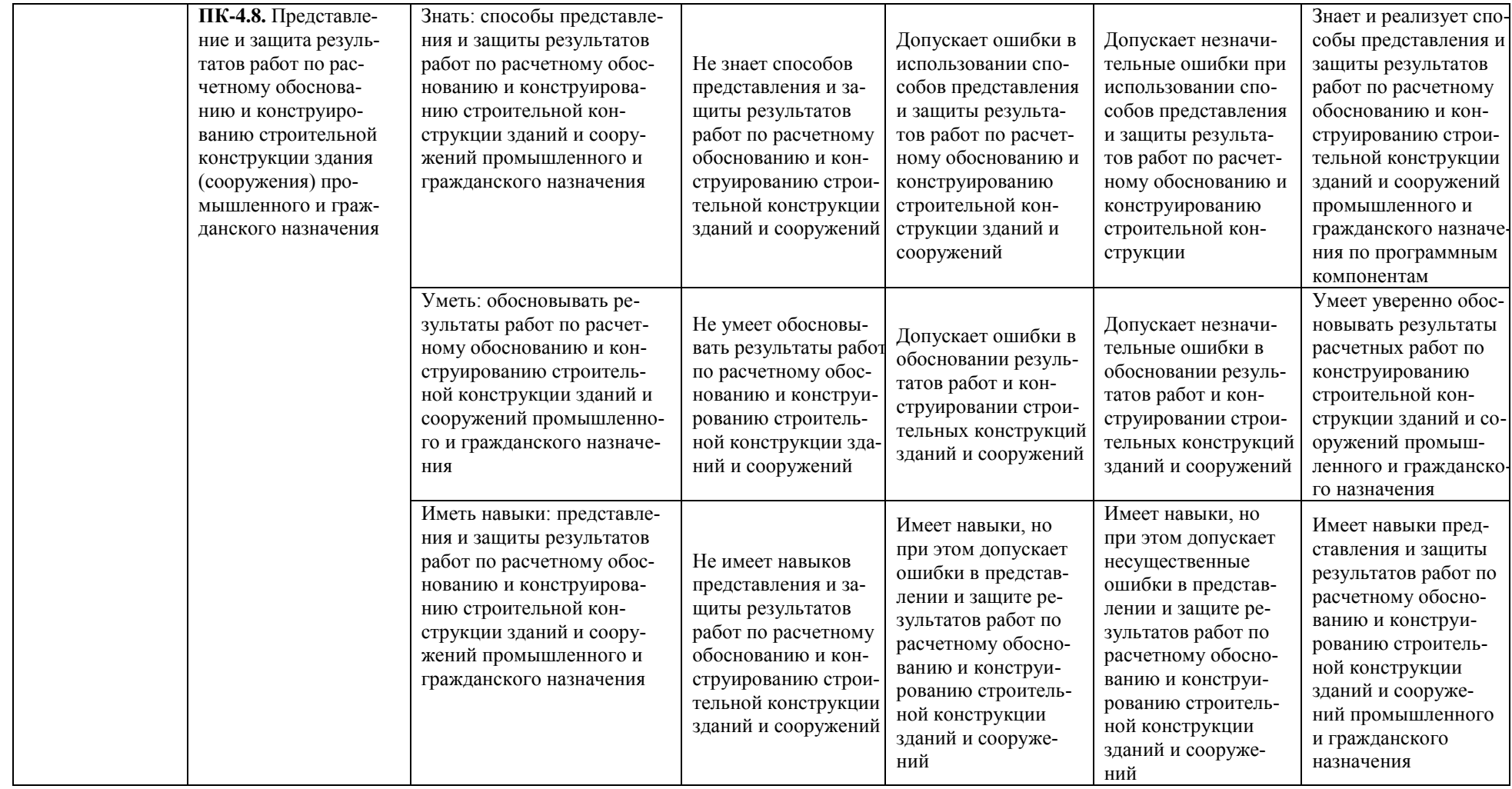

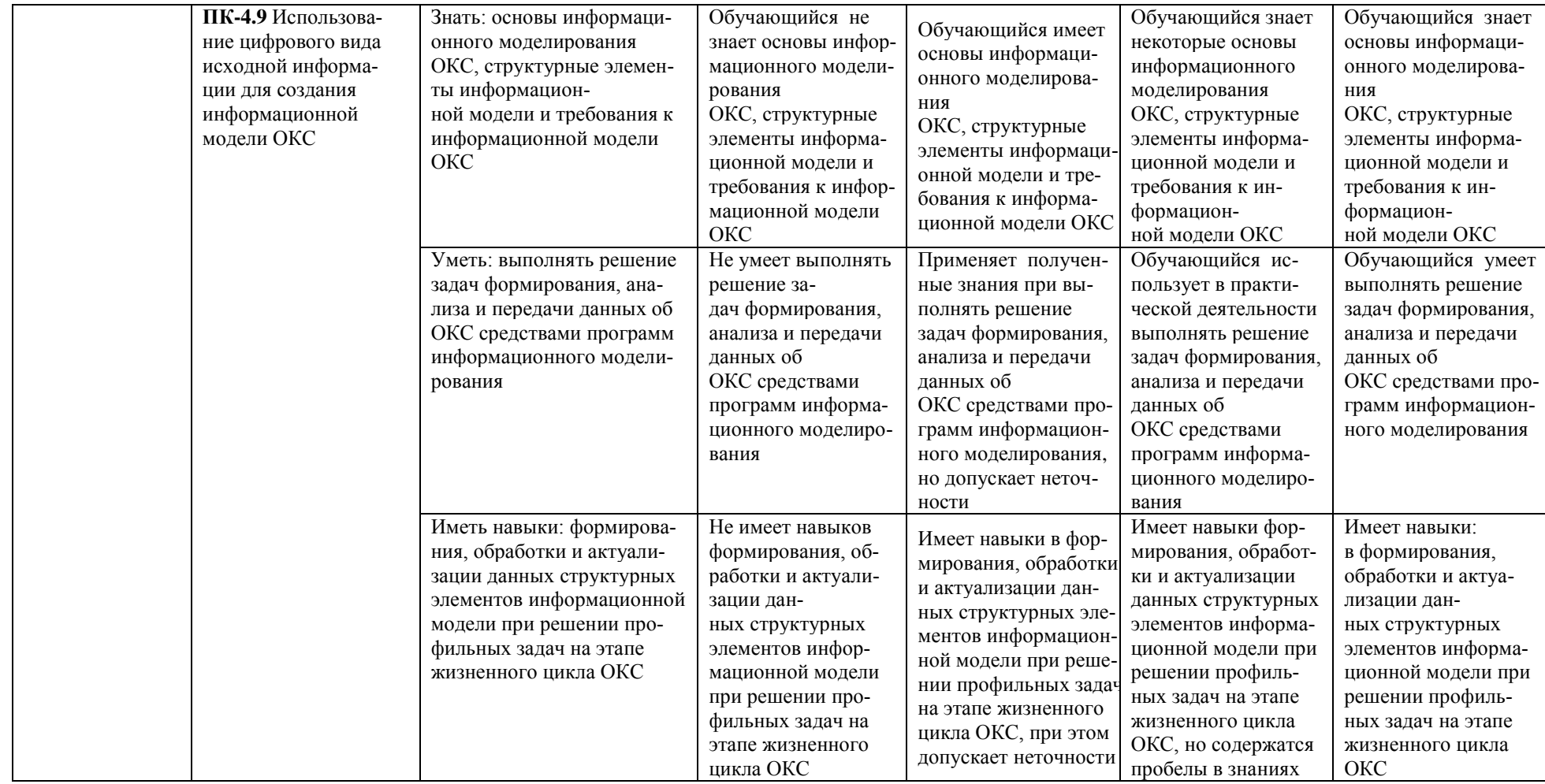

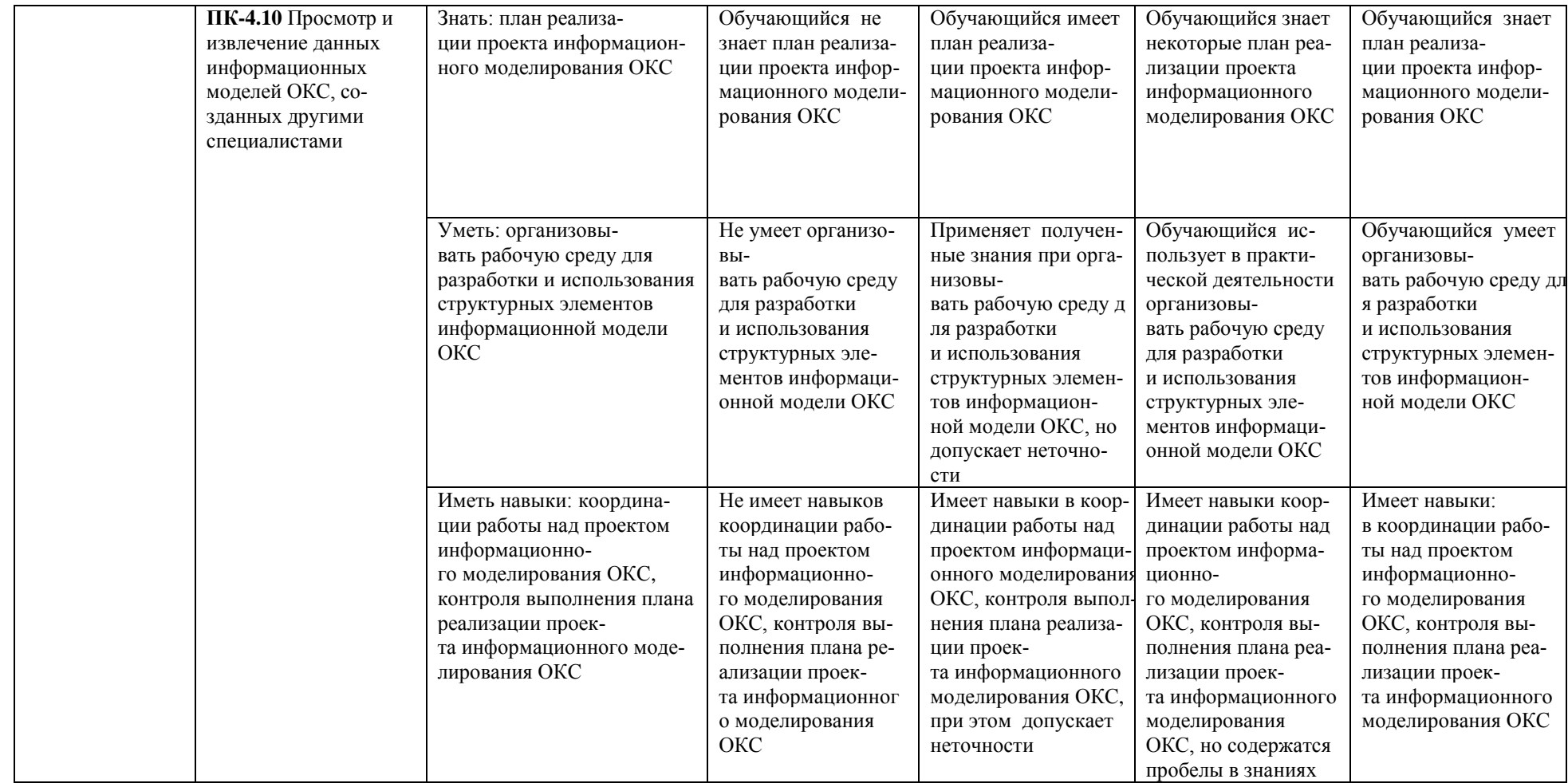

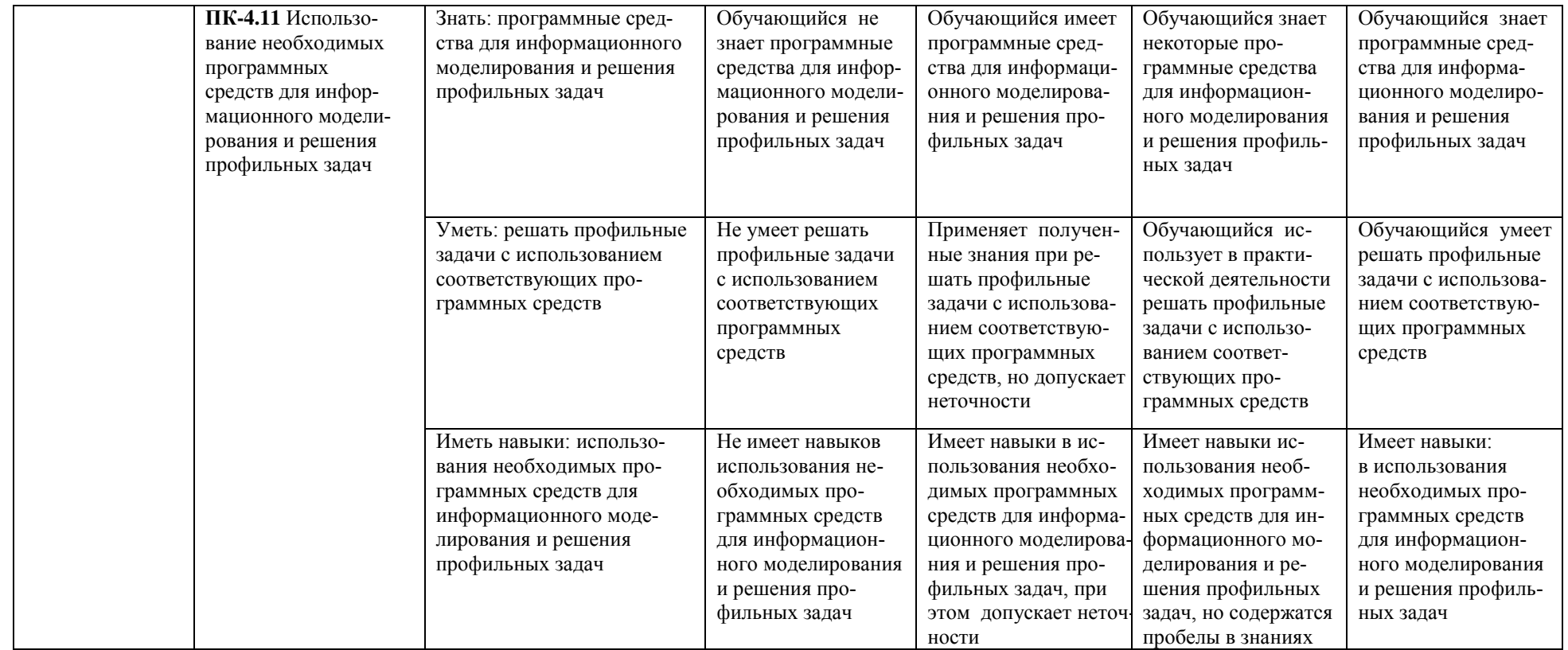

# **1.2.3. Шкала оценивания**

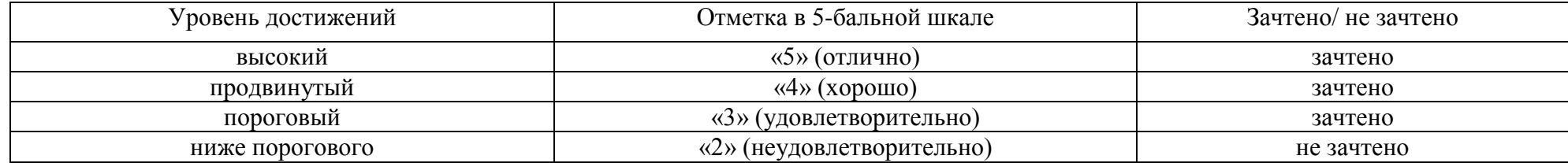

**2. Типовые контрольные задания или иные материалы, необходимые для оценки знаний, умений, навыков, характеризующих этапы формирования компетенций в процессе освоения образовательной программы**

# **ТИПОВЫЕ ЗАДАНИЯ ДЛЯ ПРОВЕДЕНИЯ ПРОМЕЖУТОЧНОЙ АТТЕСТАЦИИ**

# **2.1***.* **Зачет**

- *а) типовые вопросы к зачету (Приложение 1)*
- *б) критерии оценки:*

При оценке знаний на зачете учитывается:

- 1. Уровень сформированности компетенций.
- 2. Уровень усвоения теоретических положений дисциплины, правильность формулировки основных понятий и закономерностей.
- 3. Уровень знания фактического материала в объеме программы.
- 4. Логика, структура и грамотность изложения вопроса.
- 5. Умение связать теорию с практикой.
- 6. Умение делать обобщения, выводы.

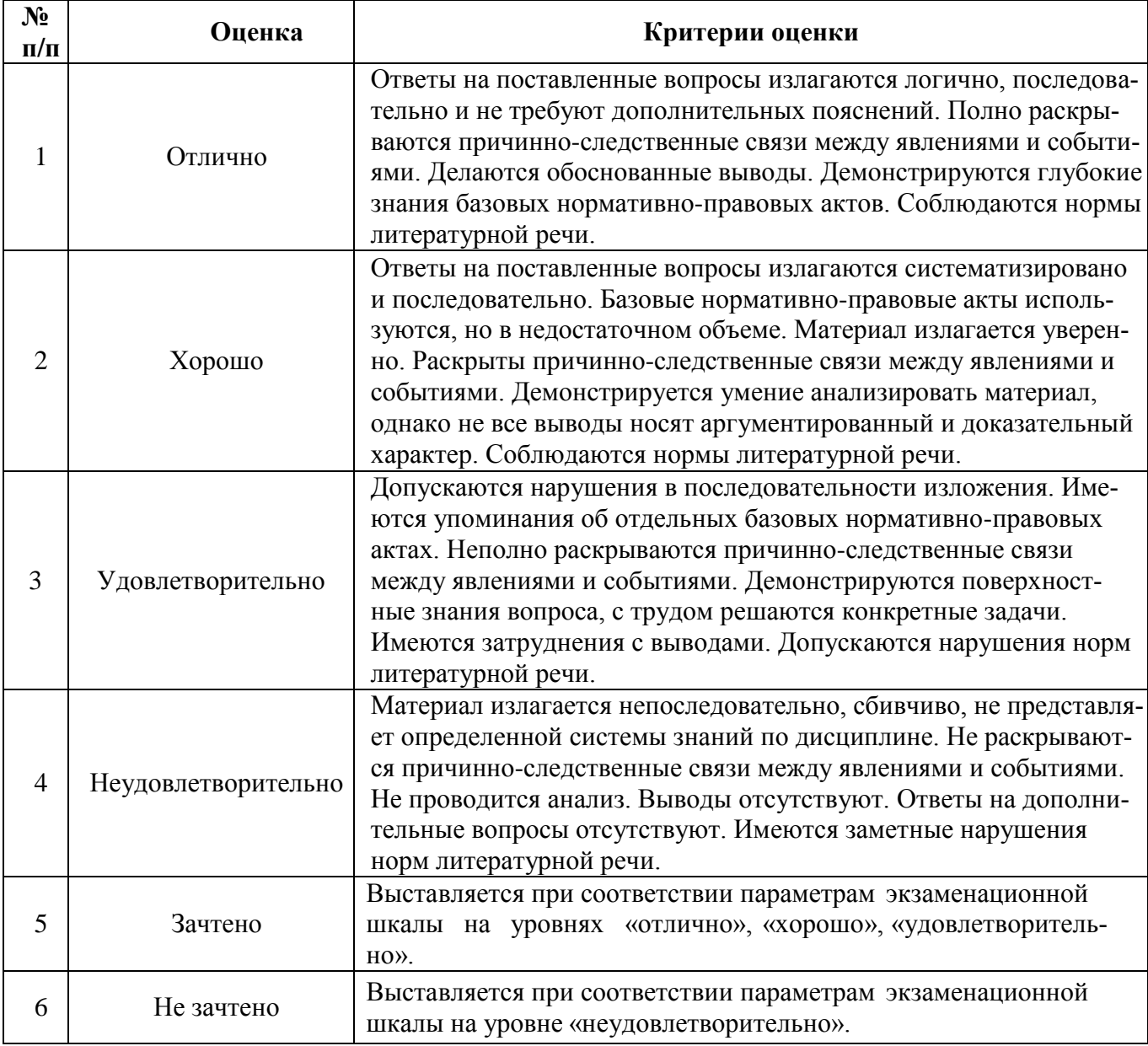

# **ТИПОВЫЕ ЗАДАНИЯ ДЛЯ ПРОВЕДЕНИЯ ТЕКУЩЕГО КОНТРОЛЯ**

# **2.2. Защита лабораторной работы**

- *а) типовые вопросы к защите лабораторных работ (Приложение 2):*
- *б) критерии оценки:*

При оценке знаний на защите лабораторной работы учитывается:

- 1. Уровень сформированности компетенций.
- 2. Уровень усвоения теоретических положений дисциплины, правильность формулировки основных понятий и закономерностей.
	- 3. Уровень знания фактического материала в объеме программы.
	- 4. Логика, структура и грамотность изложения вопроса.
	- 5. Умение связать теорию с практикой.
	- 6. Умение делать обобщения, выводы.

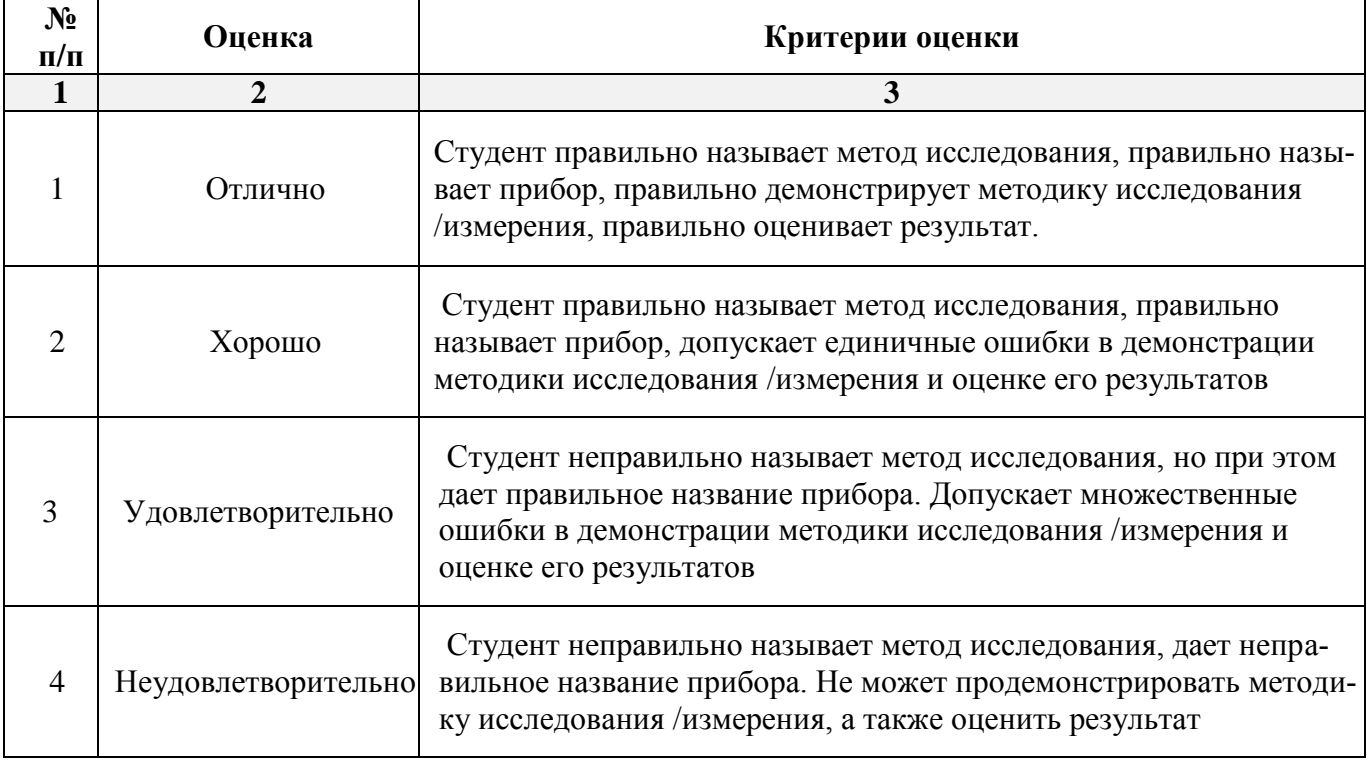

# **2.3. Тест**

- *а) типовой комплект заданий для входного тестирования (Приложение 3) типовой комплект заданий для итогового тестирования (Приложение 4)*
- *б) критерии оценивания*

При оценке знаний по результатам тестов учитывается:

1. Уровень сформированности компетенций.

2. Уровень усвоения теоретических положений дисциплины, правильность формулировки основных понятий и закономерностей.

- 3. Уровень знания фактического материала в объеме программы.
- 4. Логика, структура и грамотность изложения вопроса.
- 5. Умение связать теорию с практикой.
- 6. Умение делать обобщения, выводы.

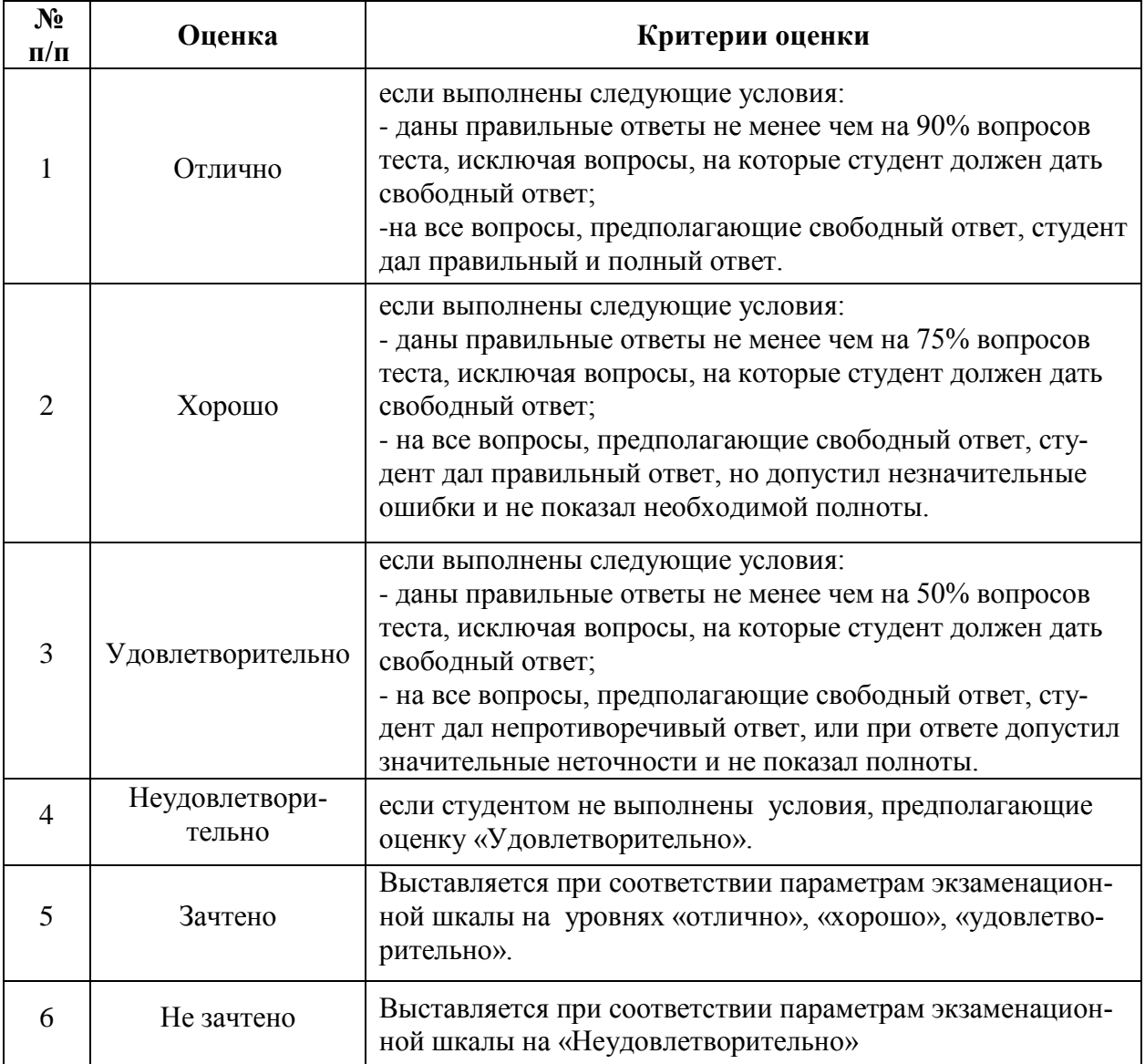

# **3. Перечень и характеристики процедуры оценивания знаний, умений, навыков, характеризующих этапы формирования компетенций**

Процедура проведения текущего контроля успеваемости и промежуточной аттестации обучающихся по дисциплине регламентируется локальным нормативным актом.

## **Перечень и характеристика процедур текущего контроля и промежуточной аттестации по дисциплине**

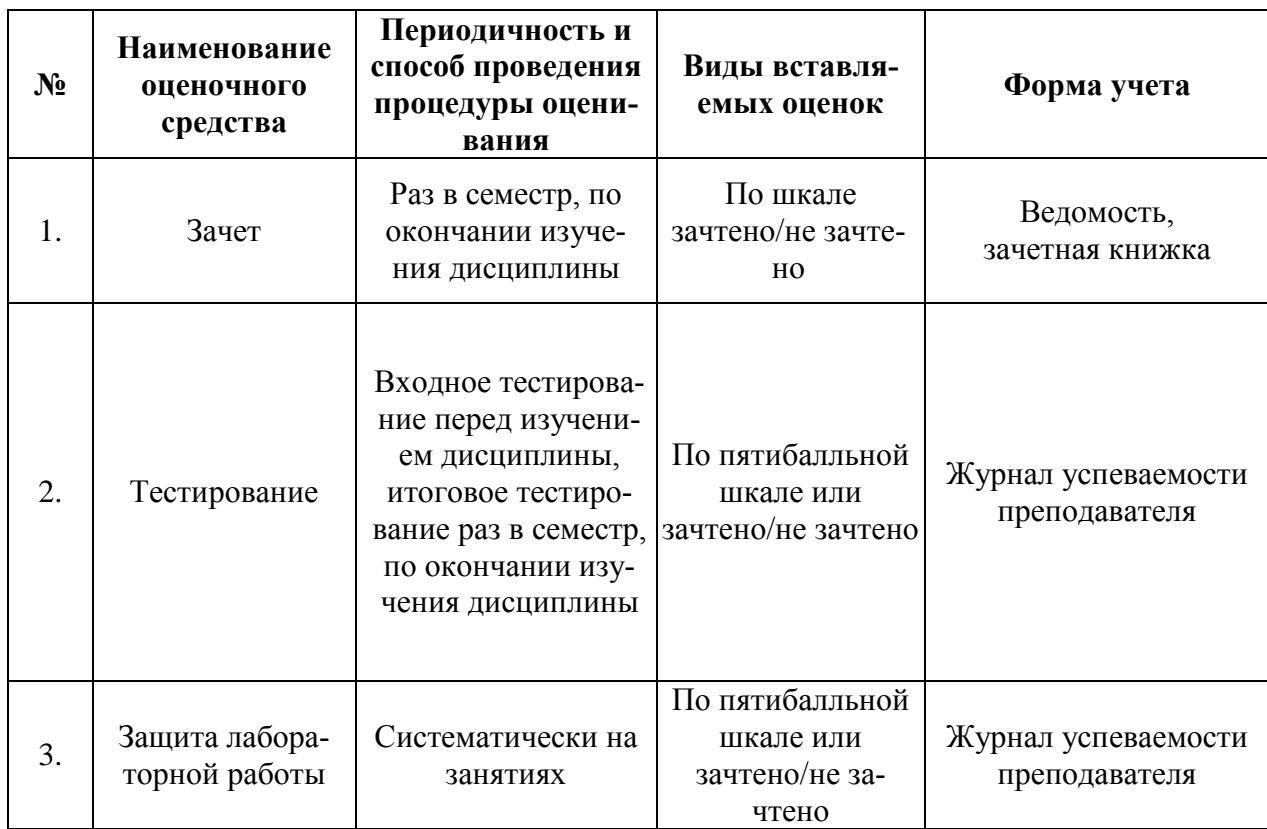

# **Типовые вопросы к зачету**

# **ПК-3.1. Знать, ПК-3.2. Знать, ПК-3.4. Знать, ПК-3.8. Знать, ПК-3.9. Знать, ПК-3.10. Знать,**

1. Назовите порядок работы с программой «КОМПОНОВКА».

2. Какие способы используются в программе «КОМПОНОВКА» для построения расчётных схем.

3. Как учитывается собственный вес конструкций в программе «КОМПОНОВ- $K$ A».

4. Какие варианты учёта грунтового основания используются в программе «КОМПОНОВКА».

5. Показать основные этапы анализа результатов статического и динамического расчётов.

6. Какие виды экспорта результатов КЭ расчёта используются в программе «ПЛИТА».

7. Какие расчётные параметры можно задать в программе «ПЛИТА».

8. Как выполнить расчёт плиты на продавливание.

9. Что означает термин «остаточная арматура».

# **ПК-4.5. Знать, ПК-4.6. Знать, ПК-4.7. Знать, ПК-4.8. Знать, ПК-4.9. Знать, ПК-4.10. Знать, ПК-4.11. Знать,**

10. Каким образом импортировать результаты КЭ расчёта стены в программе «СТЕНА (РАЗРЕЗ)».

11. Как задаются нагрузки на элементы каркаса в программе «СТЕНА (РАЗРЕЗ)».

12. Как задать граничные условия в программе «СТЕНА (РАЗРЕЗ)».

13. Каким образом импортировать результаты КЭ расчёта колонн в программе «КОЛОННА».

14. Как задаются геометрические характеристики и жёсткостные параметры в программе «КОЛОННА».

15. Как получить чертёж армирования колонны и сформировать расчётную записку по результатам расчёта в программе «КОЛОННА».

16. Каким образом импортировать результаты КЭ расчёта балок в программе «БАЛКА».

17. Как задаются геометрические характеристики и жёсткостные параметры в программе «БАЛКА».

18. Как получить чертёж армирования балки по результатам расчёта в программе «БАЛКА».

# **Типовые вопросы к защите лабораторных работ**

#### **по дисциплине «Системы автоматизированного проектирования в строительстве»**

# **ПК-3.1. Уметь, ПК-3.2. Уметь, ПК-3.4. Уметь, ПК-3.8. Уметь, ПК-3.9. Уметь, ПК-3.10. Уметь, ПК-4.5. Уметь, ПК-4.6. Уметь, ПК-4.7. Уметь, ПК-4.8. Уметь, ПК-4.9. Уметь, ПК-4.10. Уметь, ПК-4.11. Уметь**

- 1. Создание модели и расчёт многоэтажного здания в ПК «МОНОМАХ-САПР».
- 2. Импорт и расчёт плиты перекрытия в ПК «МОНОМАХ-САПР».

3. Импорт и расчёт стены в ПК «МОНОМАХ-САПР».

4. Импорт и расчёт колонны в ПК «МОНОМАХ-САПР».

5. Импорт и расчёт балки в ПК «МОНОМАХ-САПР».

# **ПК-3.1. иметь навыки, ПК-3.2. иметь навыки, ПК-3.4. иметь навыки,**

# **ПК-3.8. иметь навыки, ПК-3.9. иметь навыки, ПК-3.10. иметь навыки**

6. Введение в ПК «МОНОМАХ-САПР». Запуск программы. Интерфейс и его настройка.

7. Создание новой задачи и задание общих характеристик здания в программе «КОМПОНОВКА» ПК «МОНОМАХ-САПР».

- 8. Задание характеристик материалов.
- 9. Задание сети построения и координационных осей здания.
- 10. Задание колонн и стен с автогенерацией абсолютно-жёсткого тела (АЖТ).
- 11. Задание плиты перекрытия, балок и нагрузок от наружных стен.
- 12. Задание капителей в плите перекрытия.
- 13. Задание фундаментов.
- 14. Копирование и корректировка этажей.
- 15. Назначение моментов появления для постоянных нагрузок.
- 16. Задание сейсмических и ветровых воздействий.

17. Расчёт конечно-элементной модели здания с учётом поэтапного возведения и автоматической генерацией АЖТ колонн и стен.

18. Сохранение работы. Копирование.

19. Просмотр результатов конечно-элементного расчёта. Создание сочетаний загружений. Формирование пояснительной записки.

# **ПК-4.5. иметь навыки ,ПК-4.6. иметь навыки, ПК-4.7. иметь навыки,**

# **ПК-4.8. иметь навыки, ПК-4.9. иметь навыки, ПК-4.10. иметь навыки,**

#### **ПК-4.11. иметь навыки**

20. Экспорт в конструирующие программы ПК «МОНОМАХ-САПР».

21. Импорт и расчёт плиты перекрытия в виде конечно-элементной схемы в программе «ПЛИТА» ПК «МОНОМАХ-САПР».

22. Импорт и расчёт фундаментной плиты в виде конечно-элементной схемы в программе «ПЛИТА» ПК «МОНОМАХ-САПР».

23. Импорт и расчёт колонны в программе «КОЛОННА» ПК «МОНОМАХ-САПР».

24. Импорт и расчёт стены в программе «РАЗРЕЗ (СТЕНА)» ПК «МОНОМАХ-САПР».

**25.** Импорт и расчёт балки в программе «БАЛКА» ПК «МОНОМАХ-САПР».

# **Типовой комплект вопросов для входного тестирования**

**1. Установление шарнира в каком направлении разрешает кручение стержневого элемента вокруг своей оси?**

- a)  $U_{X1}$
- $h)$  U<sub>V1</sub>
- c)  $U_{Z1}$
- d) Ни один не разрешает

# **2. Какие из следующих загружений по умолчанию не предусвматривают выполнение модального анализа схемы?**

- a) Пульсационная составляющая ветрового воздействия
- b) Сейсмическое воздействие
- c) Ударное воздействие
- d) Все предусматривают

### **3. Что показывает жесткость одноузлового конечного элемента упругой связи при моделировании сваи по направлению Z?**

- a) Модуль упругости бетона сваи
- b) Модуль деформации бетона сваи
- c) Модуль деформации грунта
- d) Отношение усилия сваи к ее осадке

# **4. Какое значение коэффициента запаса общей устойчивости необходимо получить при расчете железобетонного здания?**

- a) 1,3
- $h$ )  $2$
- c) 3
- d) 5

# **5. Какое количество форм колебаний нужно устананавливать при расчете здания на сейсмичсекое воздействие согласно нормативным документам?**

- a) 10
- b) 100
- c) Достаточное для сбора 90% модальных масс
- d) Достаточное для сбора 100% модальных масс

# **6. Где можно усвтановить величину коррозии стержневого стального элемен-**

**та?**

- a) В меню назначения жесткости
- b) С помощью расчетного модуля «сопротивление сечений»
- c) В меню назначения конструктивных особенностей
- d) В SCAD нельзя установить коррозию элементов

# **7. От чего не зависит число фором колебаний при расчете схемы на пульсацию ветра?**

- a) Размер здания
- b) Район строительства
- c) Количество загружений Количество загружений
- d) Логарифмический декремент колебаний

# **8. С каким значение нужно добавлять загружение в комбингации для анализа усилий, если вы задали нагрузки в нормальном значенгии?**

# a) С коэффициентами, равными коэффициенту надежности

- b) С коэффициентами, обратными коэффициенту надежности
- c) С коэффициентами, равными единице
- d) С коэффициентами, равными нулю

### **9. Усилия в стержневых конечных элементых даны:**

a) В локальной системе координат

b) В глобальной системе координат

c) Можно настроить отображение результатов, как в глобальной, так и в локальной системах координат

d) Необходимо настроить локальные оси элементов таким образом, чтобы они совпадали с глобальными при помощи меню команды «Задание ориентации местных осей координат элементов»

# **Типовой комплект заданий для итогового тестирования**

# **Знать, ПК-3.1. Знать, ПК-3.2. Знать, ПК-3.4. Знать, ПК-3.8. Знать, ПК-3.9. Знать, ПК-3.10. Знать**

# **1. Программа-сателлит SCAD Office «АРБАТ» Используется:**

*а)расчет и экспертиза сборных и монолитных железобетонных элементов*; б) расчет и конструирование узлов металлических конструкций;

в) расчет каменных и армокаменных конструкций;

г) расчет деревянных конструкций;

д) расчет пластмассовых конструкций;

# **2. Программа-сателлит SCAD Office «КОМЕТА» предназначена:**

а) расчета деревянных конструкций;

*б) расчета и конструирования узлов металлических конструкций;*

в) расчета каменных и армокаменных конструкций;

г) расчета и проектирования металлических конструкций;

д) расчета конструкций из монолитного железобетона;

# **3. Программа-сателлит SCAD Office «КОНСТРУКТОР СЕЧЕНИЙ» используется**

а) конструирование сложных поперечных сечений элементов из железобетона

б) конструирование сложных поперечных сечений элементов из дерева;

в) конструирование сложных поперечных сечений элементов из пластмасс;

г) конструирование сложных поперечных сечений элементов из любых материалов;

*д) определение геометрических характеристик составных элементов из прокатных профилей.*

# **4. Программа-сателлит SCAD Office «ФОРУМ» используется**

а) для формирования базы данных проекта и обсуждения результатов расчета в интернете; *б) как внутренний графический редактор SCAD с интерфейсом, близким Архикаду, предназначенный для подготовки расчетной схемы и передачи его в расчетный модуль SCAD;* в)как встроенный редактор формул;

г) встроенный текстовой редактор;

# **5. Программа-сателлит SCAD Office «КРИСТАЛЛ» используется:**

а) расчета деревянных конструкций;

*б) расчета элементов металлических конструкций;*

в) расчета каменных и армокаменных конструкций;

г) расчета и проектирования металлических конструкций;

д) расчета конструкций из монолитного железобетона;

# **6. Программа- SCAD используется:**

а) для графических построений;

б) для расчета плоских рам;

в) для расчета плоских рам и ферм;

*г) для определения напряженно деформированного состояния плоских и пространственных упругих конструкциях при статических, динамических и температурных внешних воздействиях;*

д) для определения деформаций и перемещений в строительных конструкциях;

# **7. Раздел меню SCAD Управление рабочего окна «Расчетная схема» используется:**

а) как блок обмена с другими программами;

в) управляет вводом данных;

г) открывает дерево проекта;

*д) открывает все команды по управлению проектом, включая внутренний интерфейс проекта;*

# **8. Раздел меню SCAD рабочего окна «Расчетная схема» определяет:**

- *а) ввод и корректировку всех данных расчетной схемы;*
- б) схему внешних нагрузок;
- в) схему типовых элементов;
- г) определяет схему узлов конструкции;
- д) определяет тип расчетной схемы.

# **9. Раздел меню SCAD рабочего окна «Расчетная схема» служит:**

- а) для назначения жесткостей упругим элементам;
- б) для назначения внешних усилий;
- в) для назначения связей в опрорных узлах;
- г) для создания РСУ
- *д) для назначения связей, усилий и назначения жесткостей элементам;*

# **10. Кнопочная команда SCAD служит:**

- *а)для сборки расчетной схемы из отдельных подструктур;*
- б) для копирования расчетной схемы;
- в) для удаления расчетной схемы или ее подструктуры;
- г) для экспорта проекта во внешнюю программу;
- д) для восстановления исходного вида расчетной схемы;

# **11. Кнопочная команда SCAD служит для:**

- а) генерации пластинчатых конструкций;
- *б) для нанесения координатной сетки на расчетную плоскую модель;*
- в) для расчета балочных ростверков;
- г) для расчета гибких прямоугольных пластин;
- д) для удаления координатной сетки;

# **12. Кнопочная команда SCAD служит для**

- а) генерации плоских рам;
- б) для расчета пространственных рам;
- в) для генерации пространственных рам;
- *г) для копирования плоских рам;*
- д) для сохранения расчетной схемы;

# **13. Кнопочная команда SCAD служит для**

- а) разбиения пластинки на треугольные конечные элементы;
- б) копирования пространственных решетчатых конструкций;
- *в) для генерации расчетных схем плоских ферм;*

г) для тиражирования плоских ферм;

д) для разбиения плоских систем на треугольные и четырехугольные конечные элементы;

### **14. Кнопочная команда SCAD осуществляет:**

а) экспорт данных;

б) выполнение расчета;

в) сохранение результатов расчета;

г) сохранение файла;

*д) открытие экрана управления проектом;*

### **15. Кнопочная команда SCAD служит для:**

а) выделения (отметки) узлов на расчетной схеме;

б) для удаления отмеченных узлов;

в) для ввода новых узлов между двумя заданными;

*г) открывает все команды по вводу, удалению, генерации и коррекции данных по узлам расчетной схемы;*

д) добавления новых узлов;

# **ПК-4.5. Знать ,ПК-4.6. Знать, ПК-4.7. Знать, ПК-4.8. Знать, ПК-4.9. Знать, ПК-4.10. Знать, ПК-4.11. Знать,**

# **16. Кнопочная команда SCAD служит для**

а) выделения (отметки) элементов на расчетной схеме;

б) для удаления отмеченных элементов;

в) добавить новый элемент.

г) для генерации новых элементов путем разбиения исходных элементов на равные части;

*д) открывает все команды по вводу, удалению, генерации и коррекции данных по элементам расчетной схемы;*

# **17. Кнопочные команды SCAD в левом нижем углу рабочей области служат:**

а) для ввода элементов;

б) для ввода координат узлов;

*в) для выделения элементов и узлов;*

г) для просмотра информации об узлах и элементах;

д) для удаления элементов расчетных схем.

# **18. Кнопочная команда SCAD служит:**

а) для ввода стержней;

*б) для ввода жесткостных характеристик стержневых конечных элементов;*

в) для удаления стержней;

г) для восстановления удаленных стержней;

д) для копирование стержней и их тиражирования;

# **19. Кнопочная команда SCAD используется:**

а) для ввода пластинчатых элементов;

б) для удаления пластин;

в) для восстановления удаленных пластин;

г) для копирования пластин и их тиражирования;

*д) для ввода жесткостных характеристик пластинчатых конечных элементов;*

# **20. Кнопочные команды SCAD служат для**

а) просмотра внутренних усилий;

- б) записи данных расчетной схемы в специальный файл;
- в) визуализации расчетной схемы;
- г) просмотра вариантов РСУ

# **21. Назначение кнопочной команды SCAD :**

- *а) оцифровка(надпись) изополей и эпюр внутренних усилий;*
- б) установка фильтров для цветов изополей напряжений;
- в) установка фильтров для цветов изополей перемещений;
- г) показать эпюры в цвете;
- д) показать расчетную схему в цвете.

# **22. Назначение кнопочной команды SCAD служит для**

а) ввод усилий на элементы;

б)ввод узловых сил;

- в) ввод распределенных нагрузок;
- *г) надписать сосредоточенные внешние нагрузки;*
- д) сохранить внешние нагрузки в памяти;

# **23. Кнопочная команда SCAD осуществляет:**

- а) ввод распределенных нагрузок на элементы;
- б)ввод узловых сил;
- в) ввод сосредоточенных нагрузок;
- *г) надпись распределенных внешних нагрузок;*
- д) сохранение внешних нагрузок в памяти;

# **24. Кнопочная команда SCAD служит для:**

- а) ввода усилий на элементы;
- *б)показа сосредоточенных внеузловых нагрузок на элементы расчетной схемы;*
- в) ввода распределенных нагрузок;
- г) надписи внешних нагрузок;
- д) сохранение внешних нагрузок в памяти;

# **25. Кнопочная команда SCAD выполняет операцию:**

а) ввод усилий на элементы;

*б)показать сосредоточенные узловые нагрузки на расчетной схеме;*

- в) ввод шарнира;
- г) надписать внешние нагрузки;
- д) ввести узел;

# **26. Кнопочная команда SCAD служит для**

а) *открытия режима презентационной графики для тонкостенных и объемных тел;*

б) для ввода стержней;

- в) для ввода жесткостных характеристик стержневых конечных элементов;
- г) для восстановления удаленных стержней;
- д) копирование стержней и их тиражирования;

# **27. Кнопочная команда SCAD служит для**

*а) показа нумерации конечных элементов на расчетной схеме*

б) для ввода стержней;

в) для ввода жесткостных характеристик стержневых конечных элементов;

г) для восстановления удаленных стержней;

д) копирования стержней и их тиражирования

# **28. Кнопочная команда SCAD служит для**

а) выделения (отметки) узлов на расчетной схеме;

б) для удаления отмеченных узлов;

в) для ввода новых узлов между двумя заданными;

г) открывает все команды по вводу, удалению, генерации и коррекции данных по узлам расчетной схемы;

*д) для показа нумерации узлов на расчетной схеме;*

# **29. Кнопочная команда SCAD служит для**

*а) показа информации об узле;*

б) для удаления отмеченных узлов;

в) для ввода новых узлов между двумя заданными;

г) открывает все команды по вводу, удалению, генерации и коррекции данных по узлам расчетной схемы;

д) показать нумерацию узлов на расчетной схеме.

# **30. Кнопочная команда SCAD служит для**

а) ввода сосредоточенных усилий;

б) вывода узловых перемещений;

*в) показа усилий в узлах;*

г) снятия узловой нагрузки;

д) показа номера загружения;